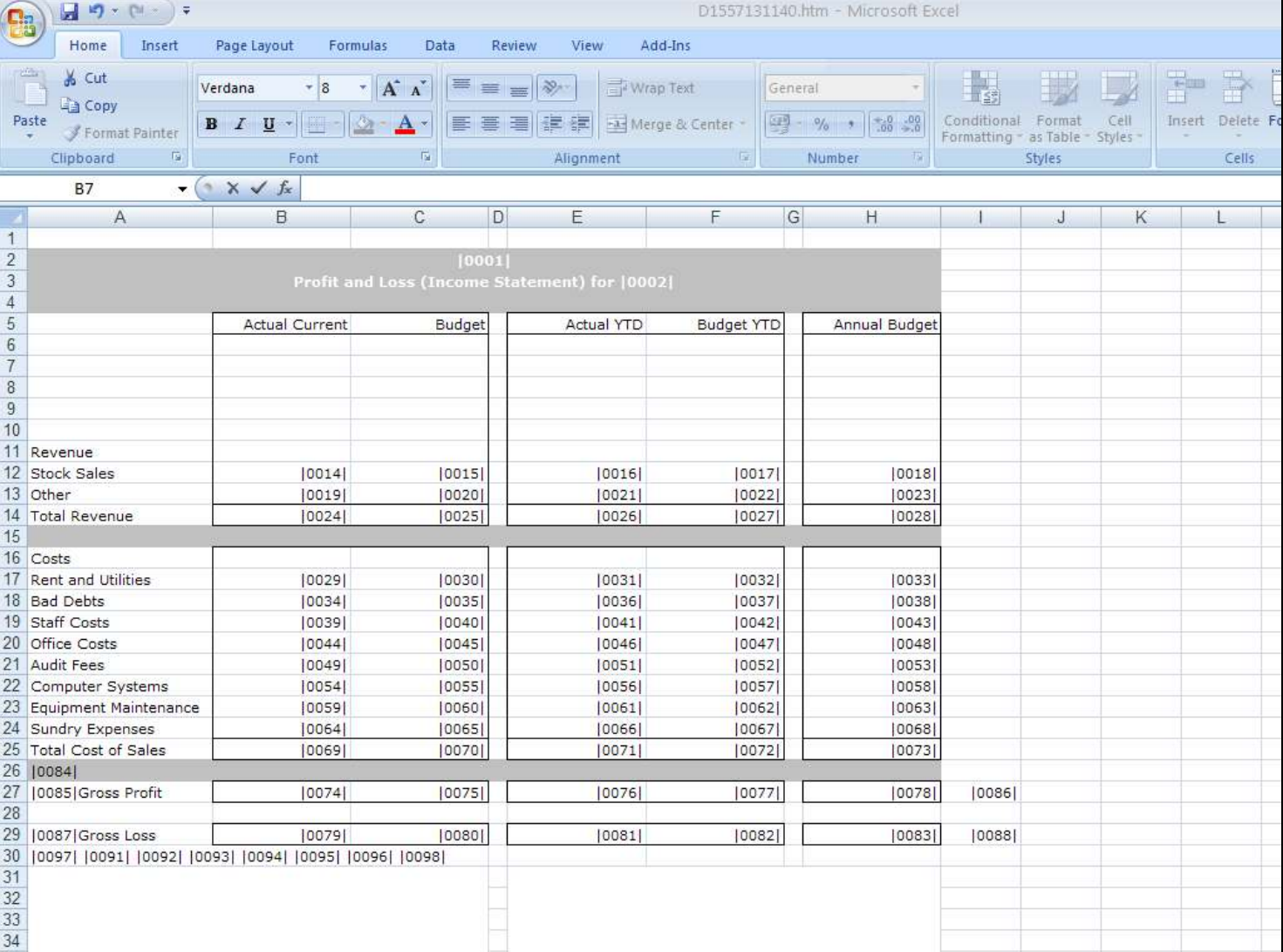

### Slide 1 - Slide 1

### Slide notes

This is a Report Layout in progress. Whether we are busy with the 1st or any subsequent Layout Design session on the Report, we create Tags only by inserting 2 pipe symbols next to each other, wherever we want to have a Tag. The Tags that we see here have been inserted before, and was subsequently numbered by DocWriter.

## Slide 2 - Slide 2

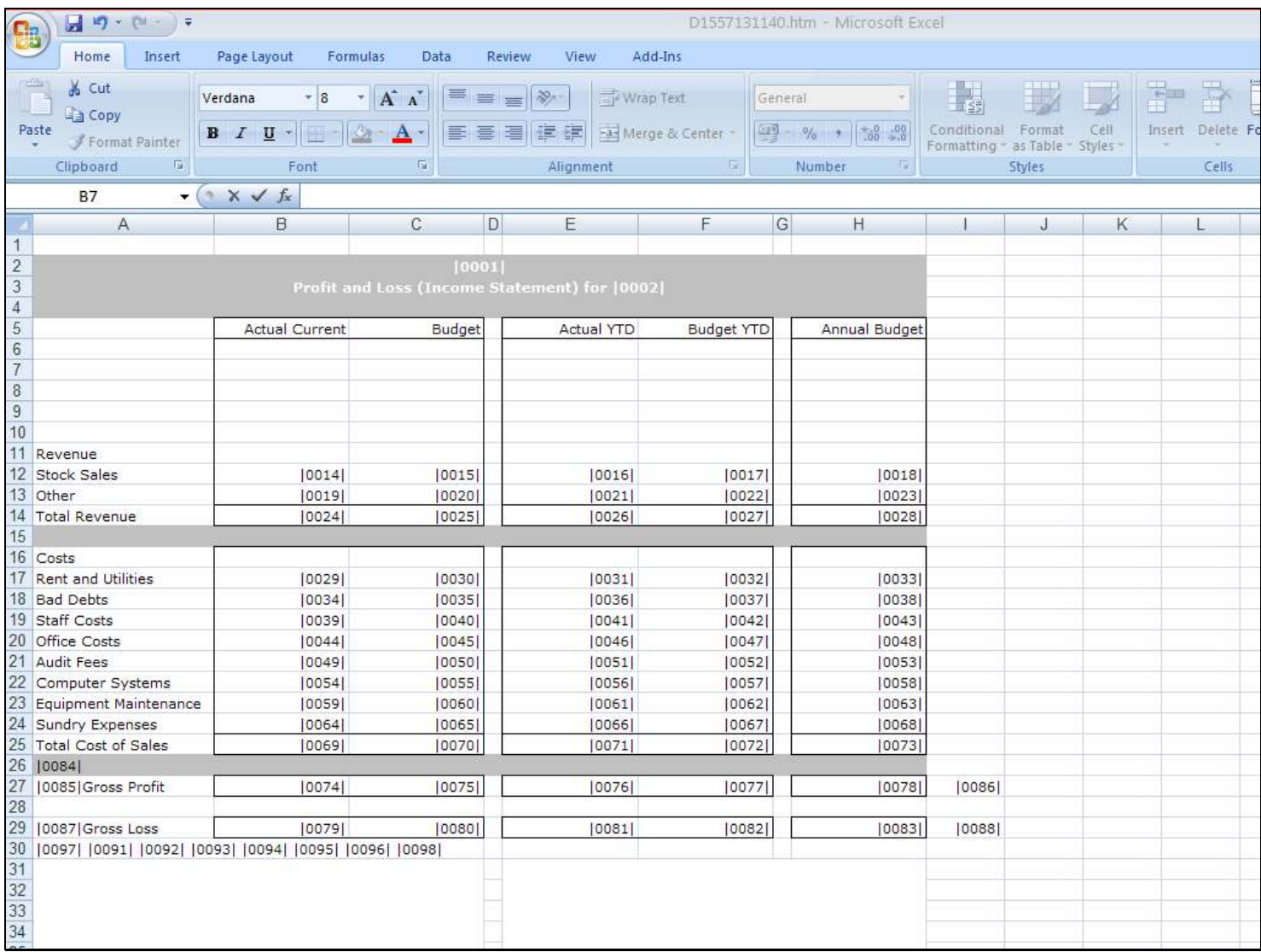

# Slide 3 - Slide 3

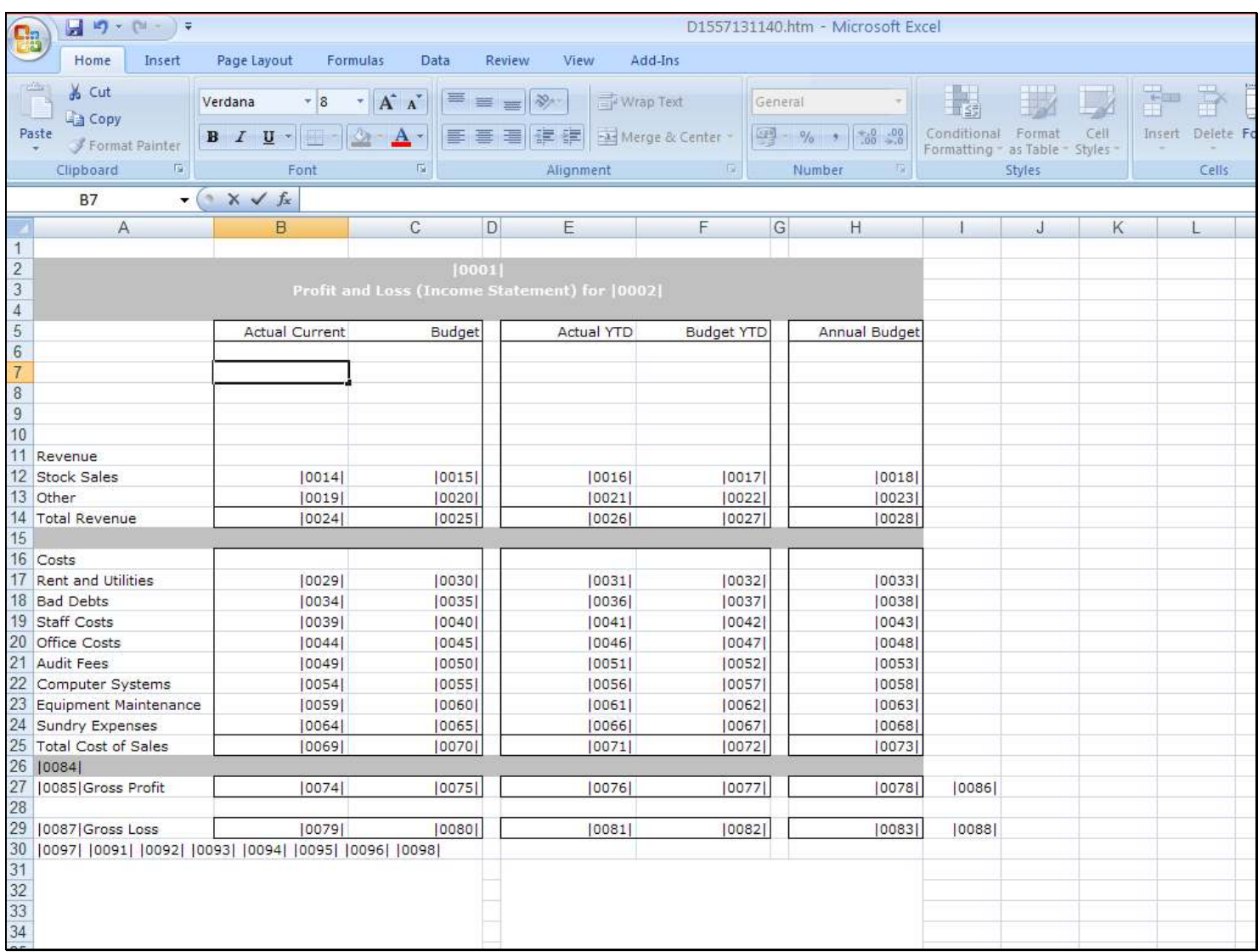

## Slide 4 - Slide 4

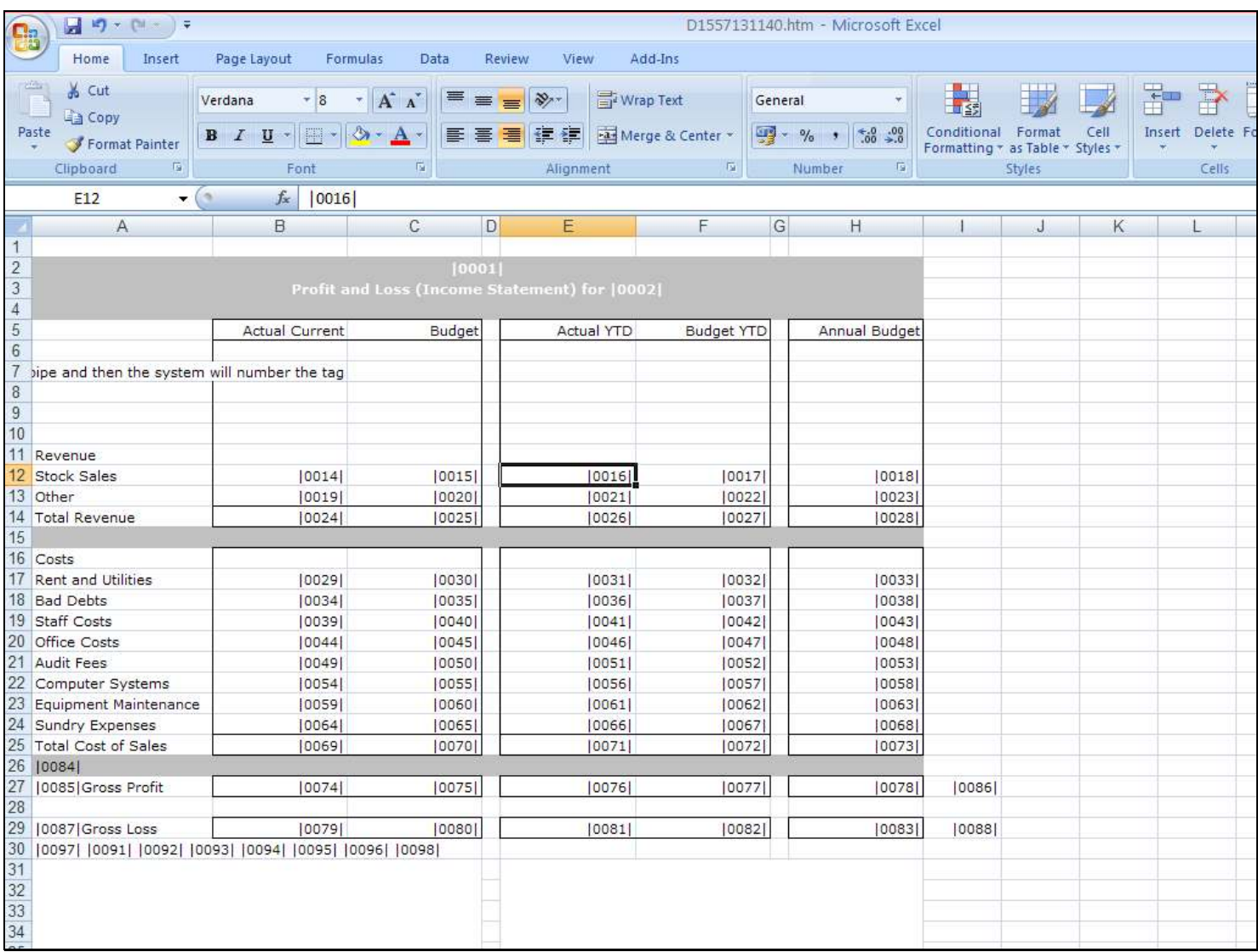

Slide 5 - Slide 5

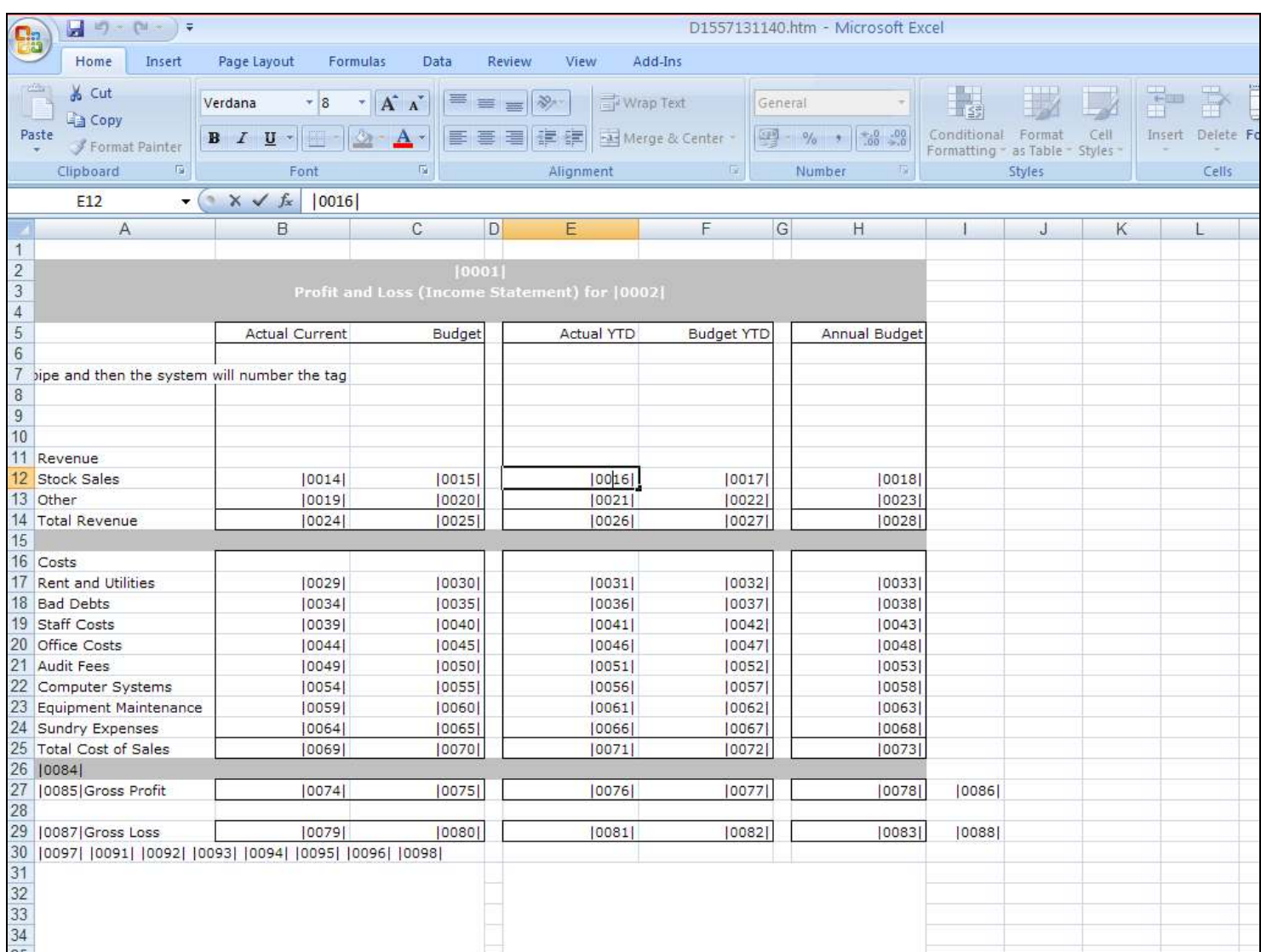

## Slide notes

Page 5 of 33

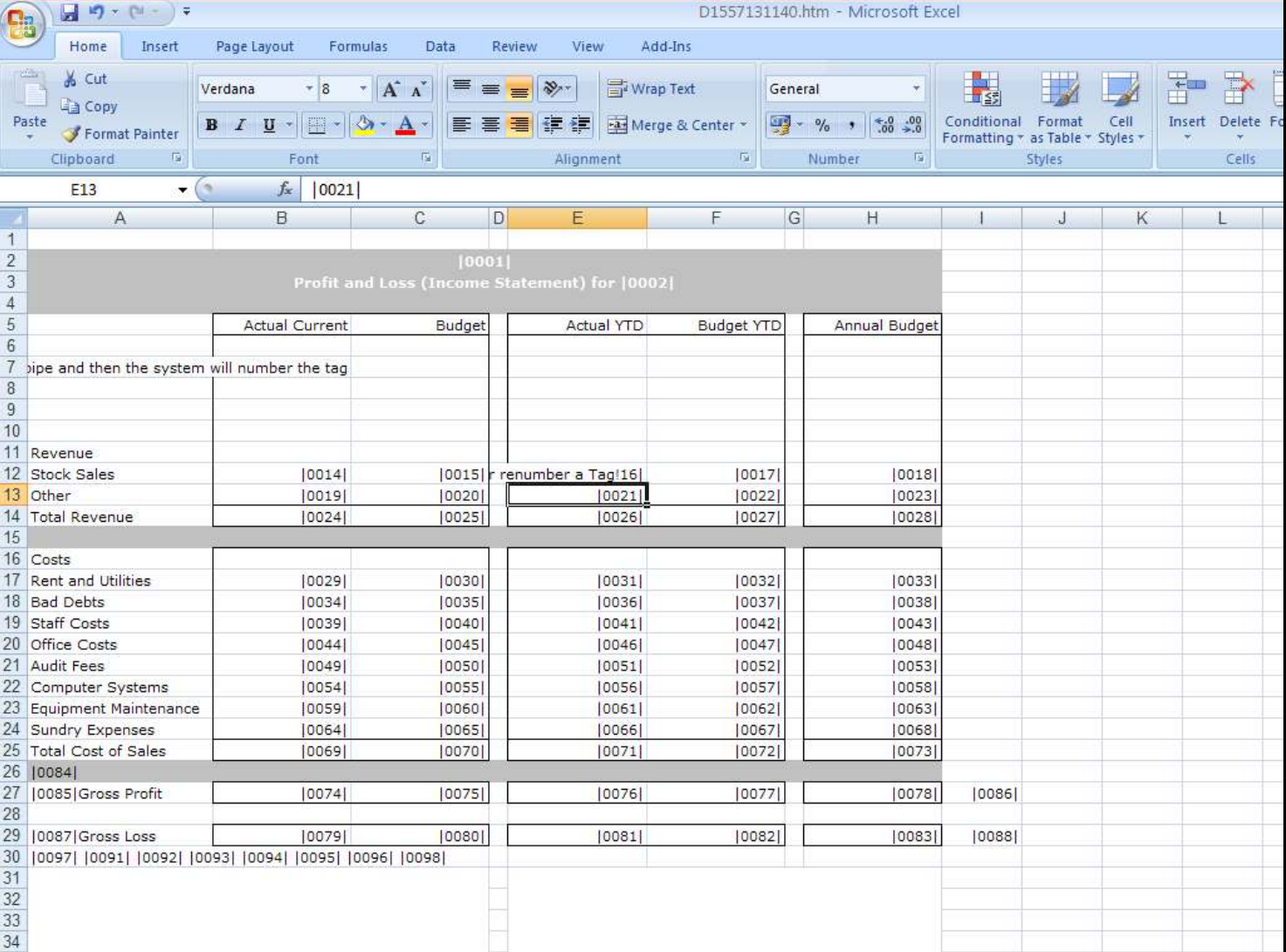

## Slide 6 - Slide 6

## Slide notes

It is allowed to delete a Tag from the Layout, and it is the correct way to be rid of a Tag that is no longer wanted.

## Slide 7 - Slide 7

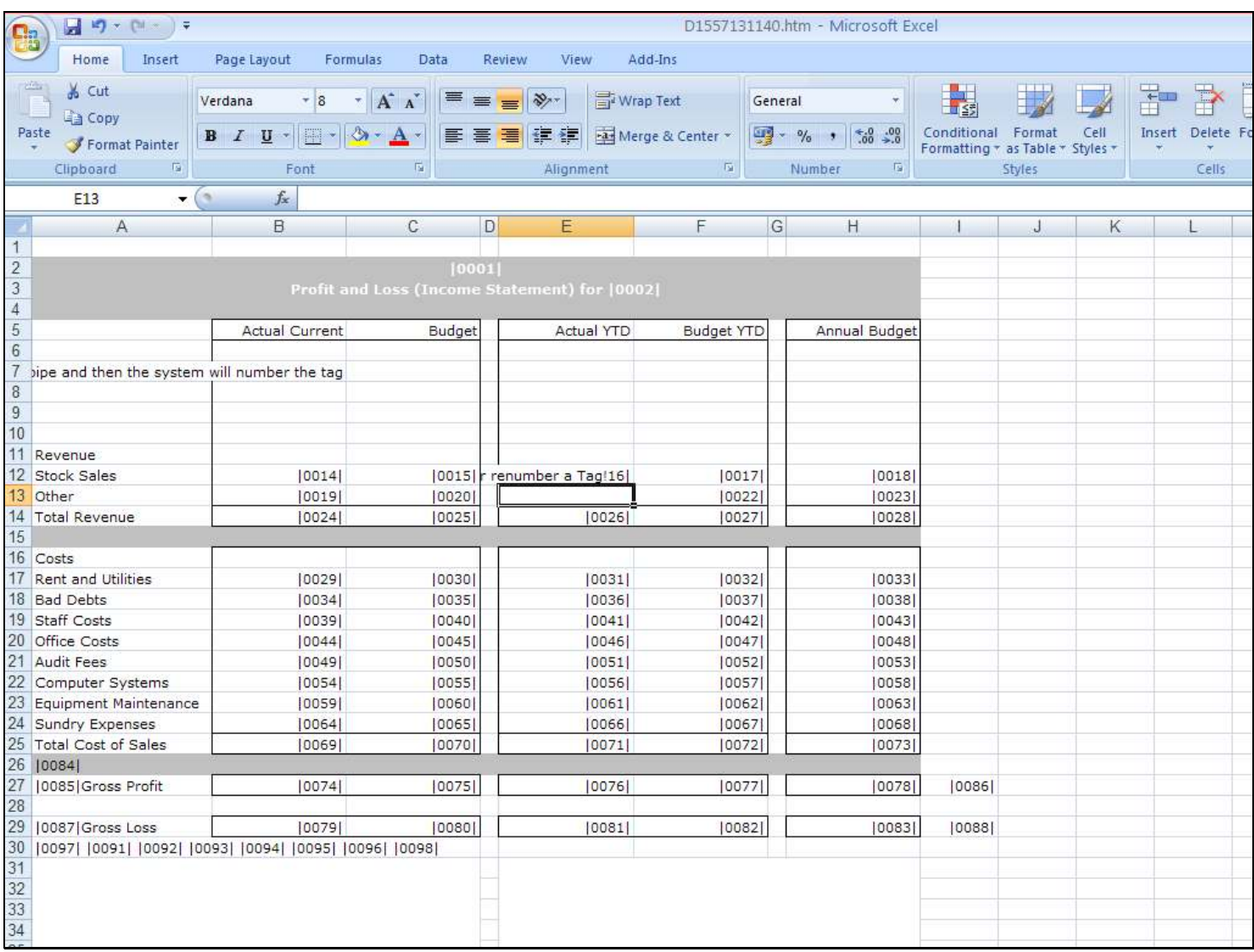

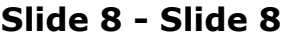

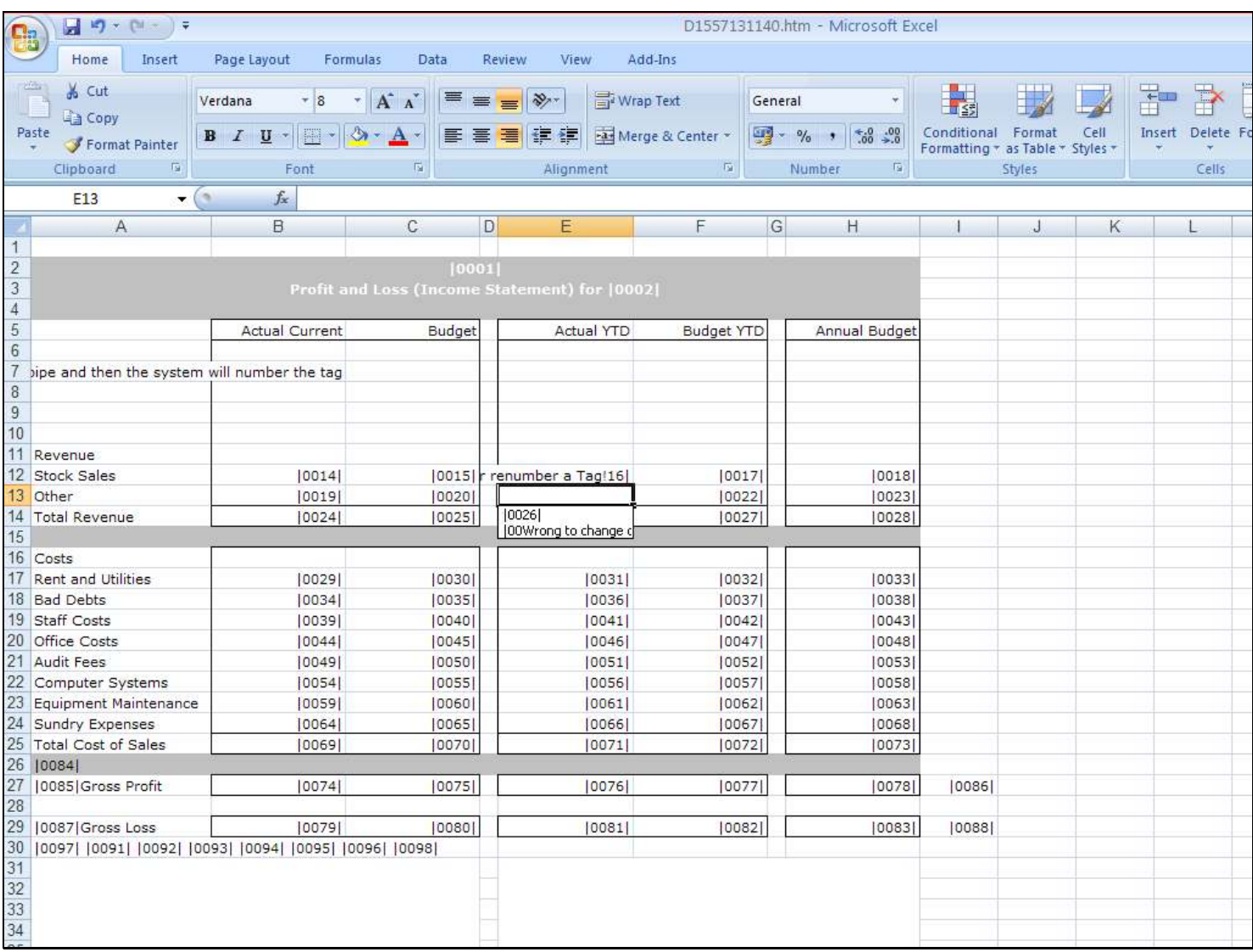

## Slide 9 - Slide 9

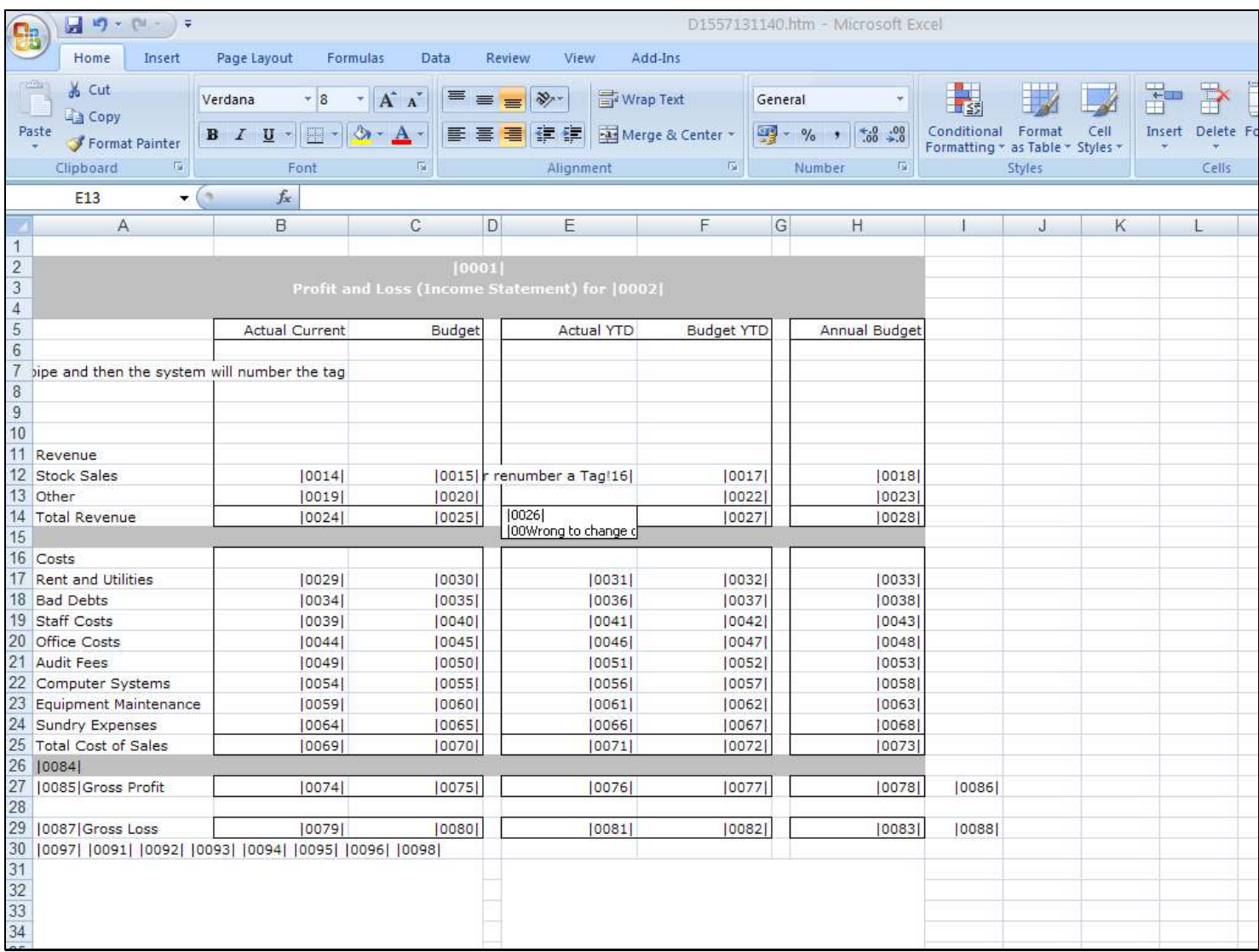

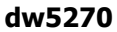

## Slide 10 - Slide 10

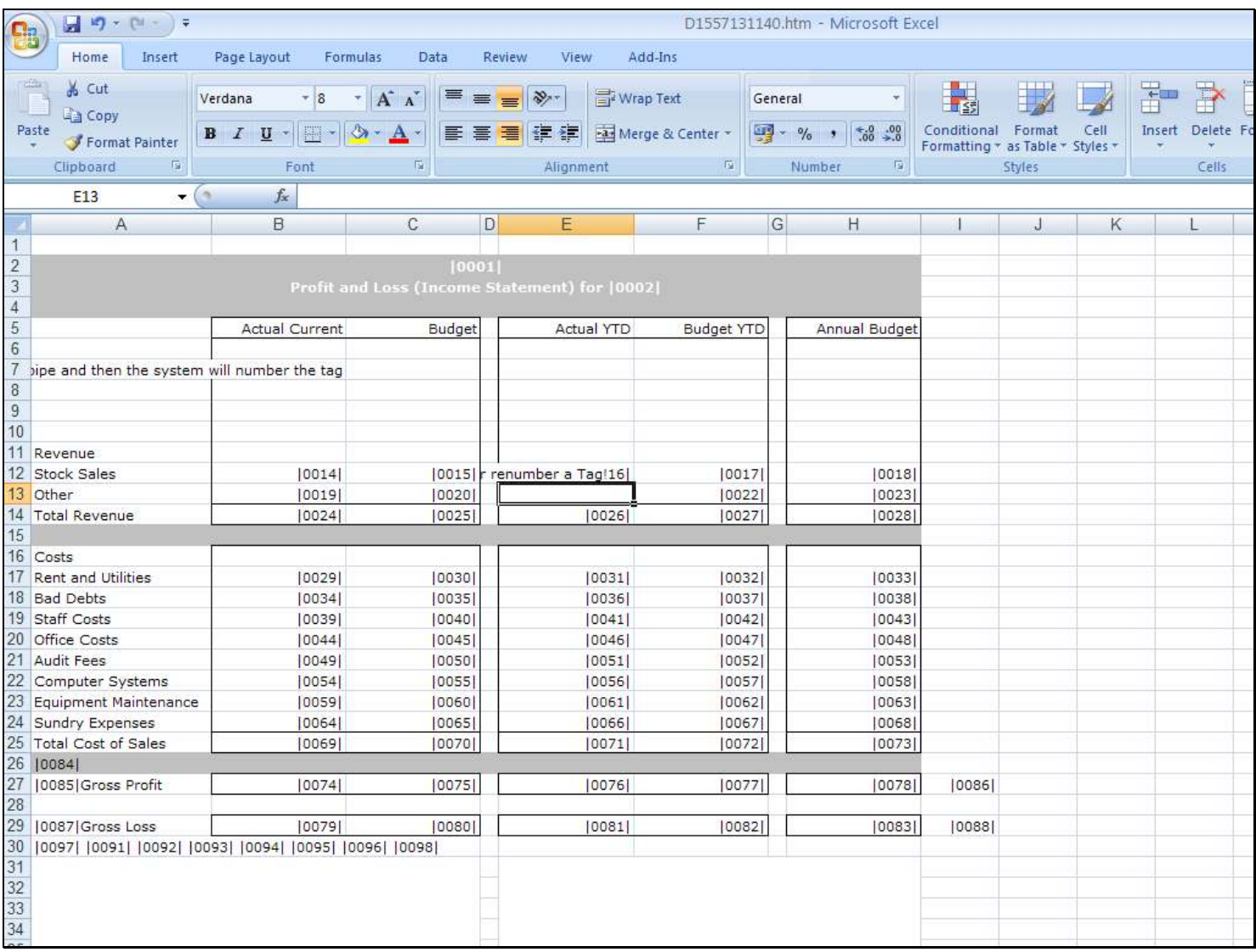

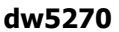

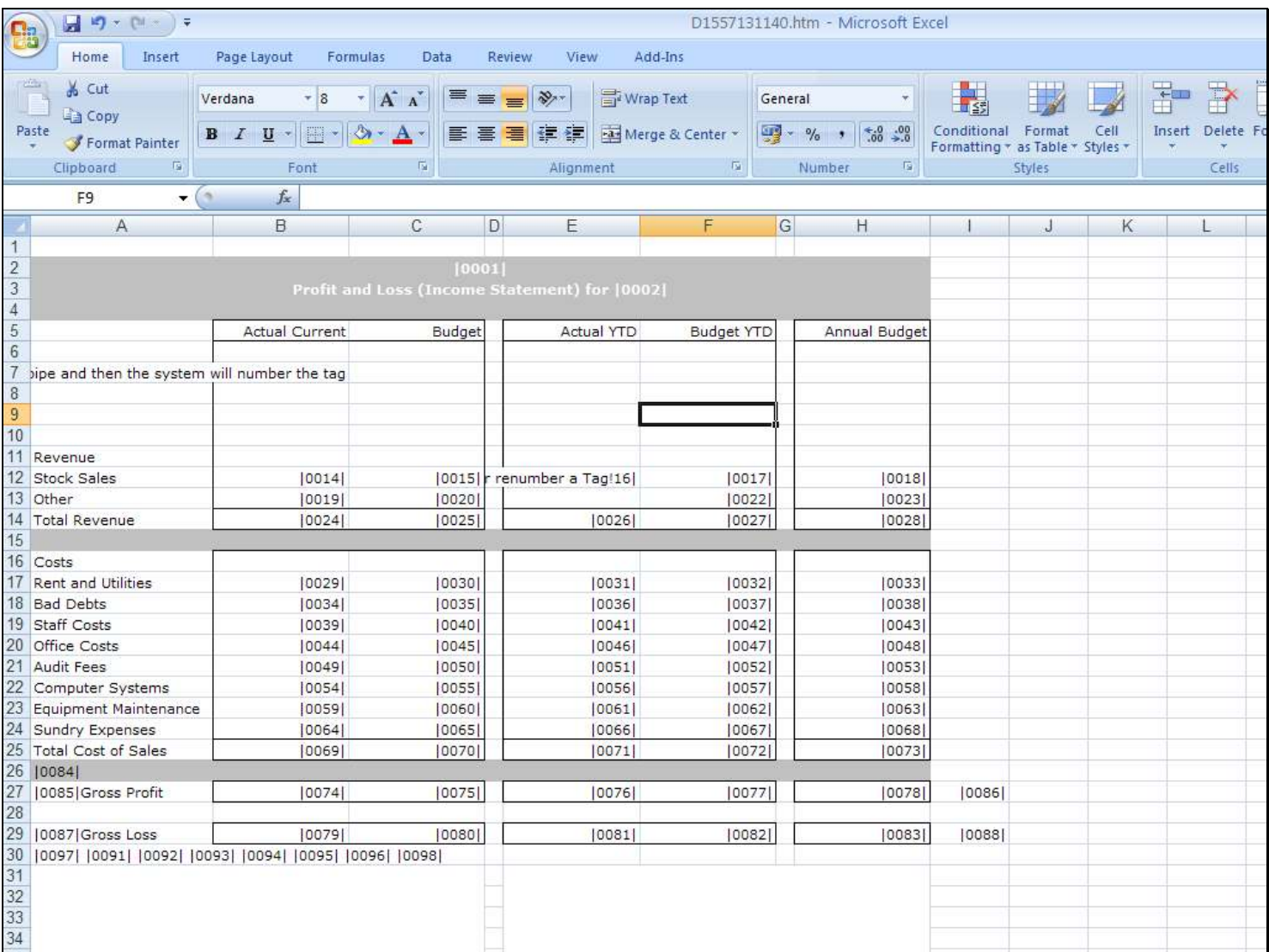

## Slide 11 - Slide 11

### Slide notes

We do not change Tags, and we do not number Tags. We may insert pipes for new Tags, and we may delete Tag numbers from the Layout. That is the correct procedure.

## Slide 12 - Slide 12

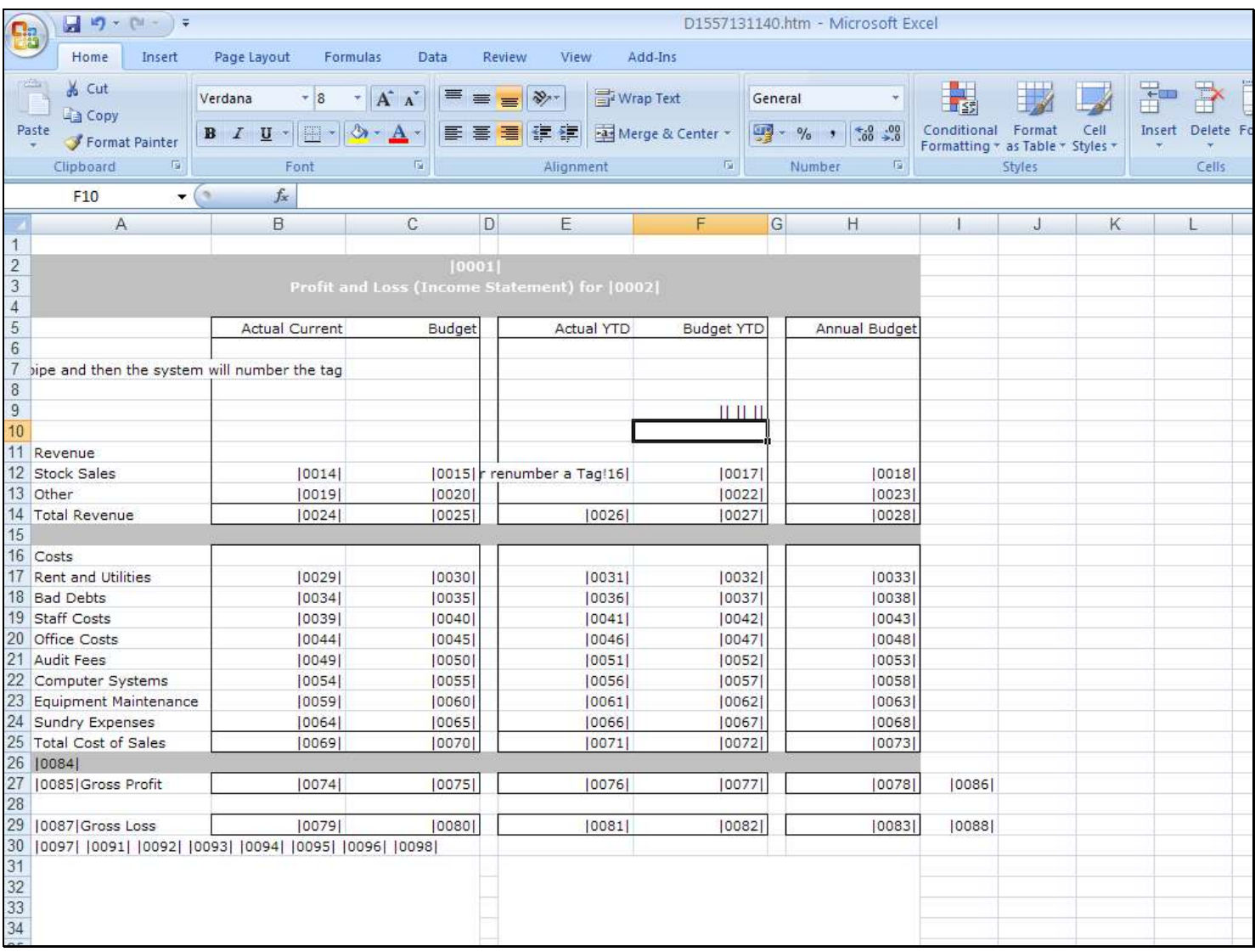

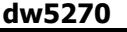

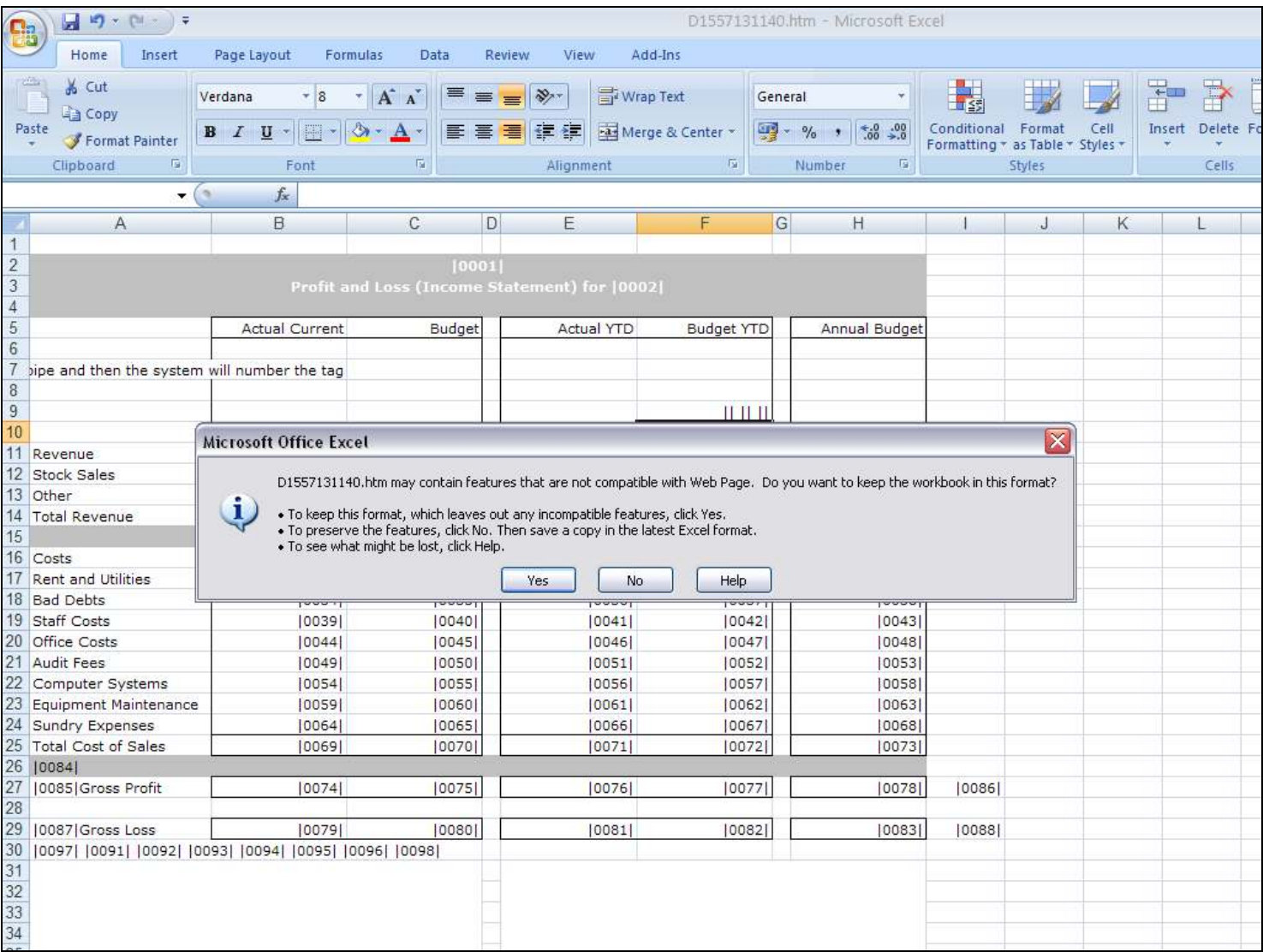

## Slide 13 - Slide 13

## Slide 14 - Slide 14

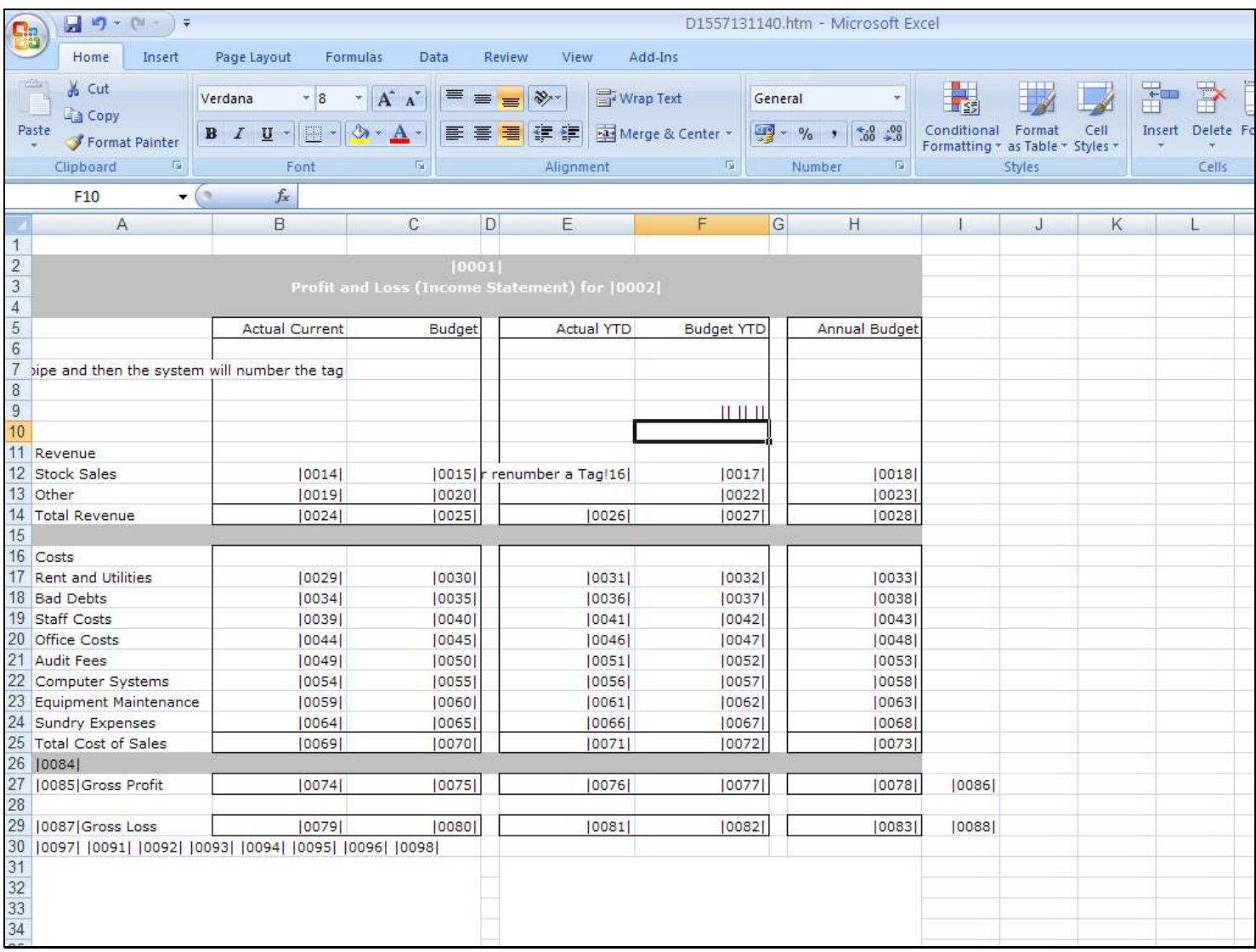

#### Slide 15 - Slide 15

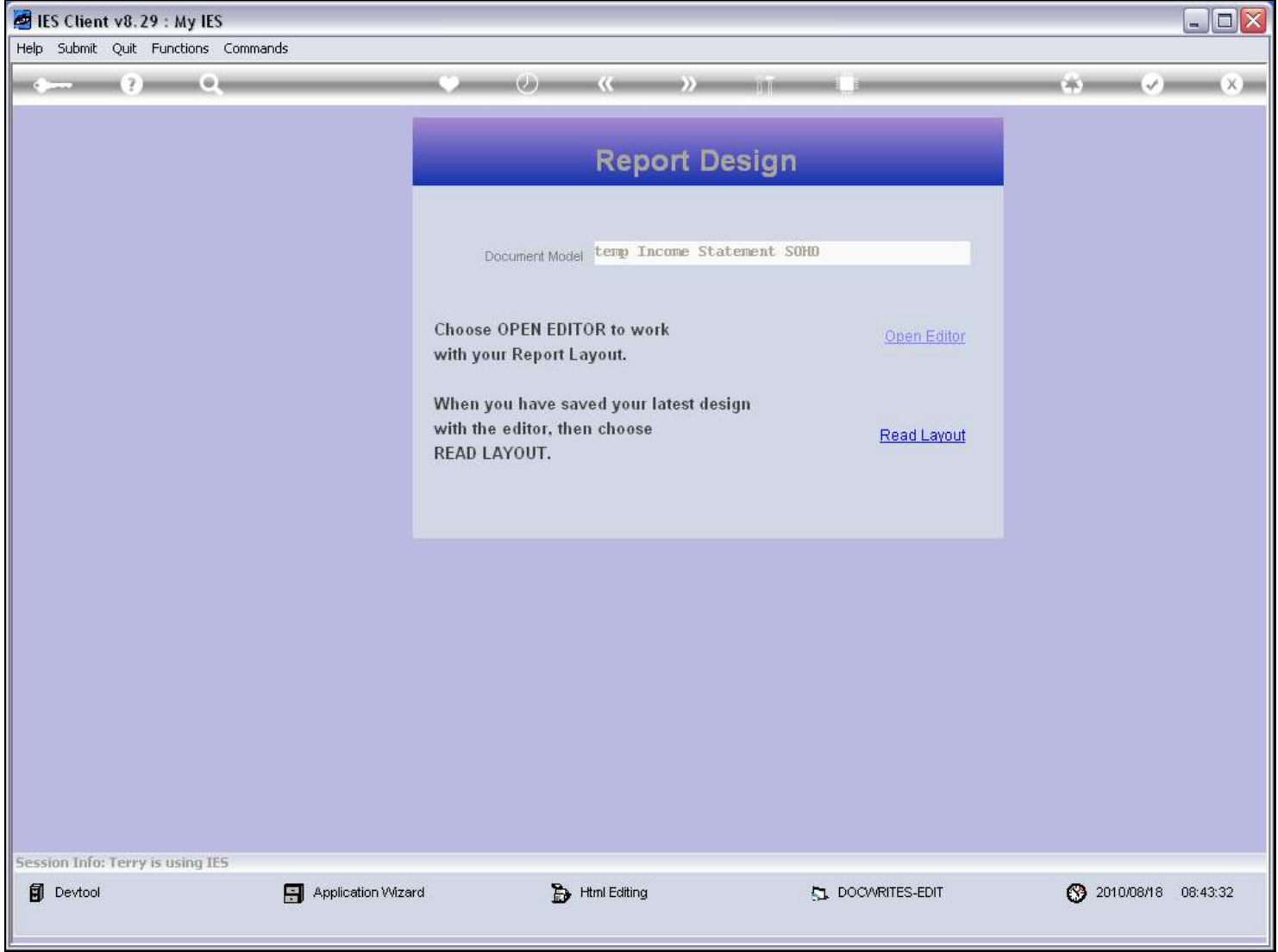

### Slide 16 - Slide 16

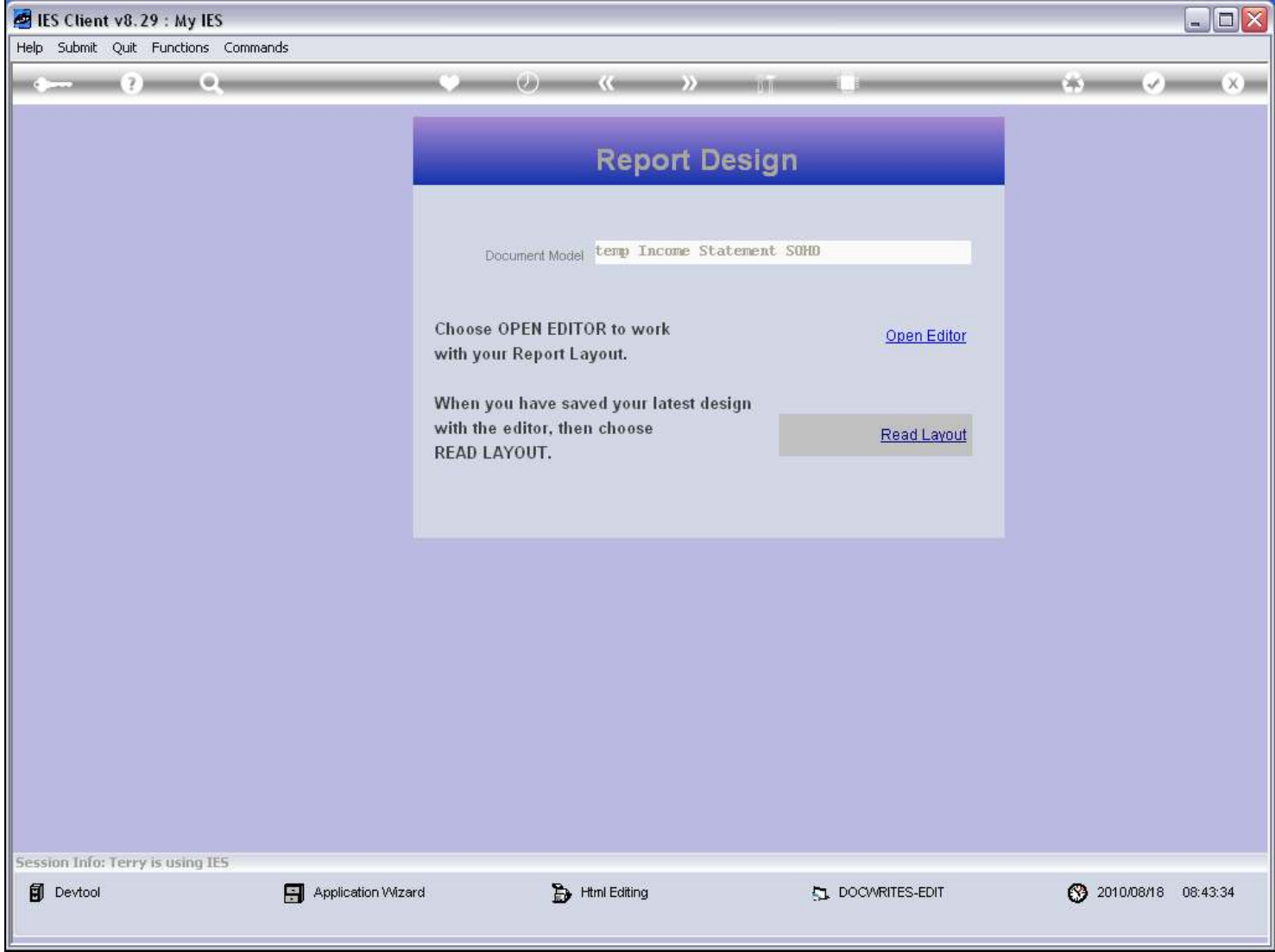

### Slide 17 - Slide 17

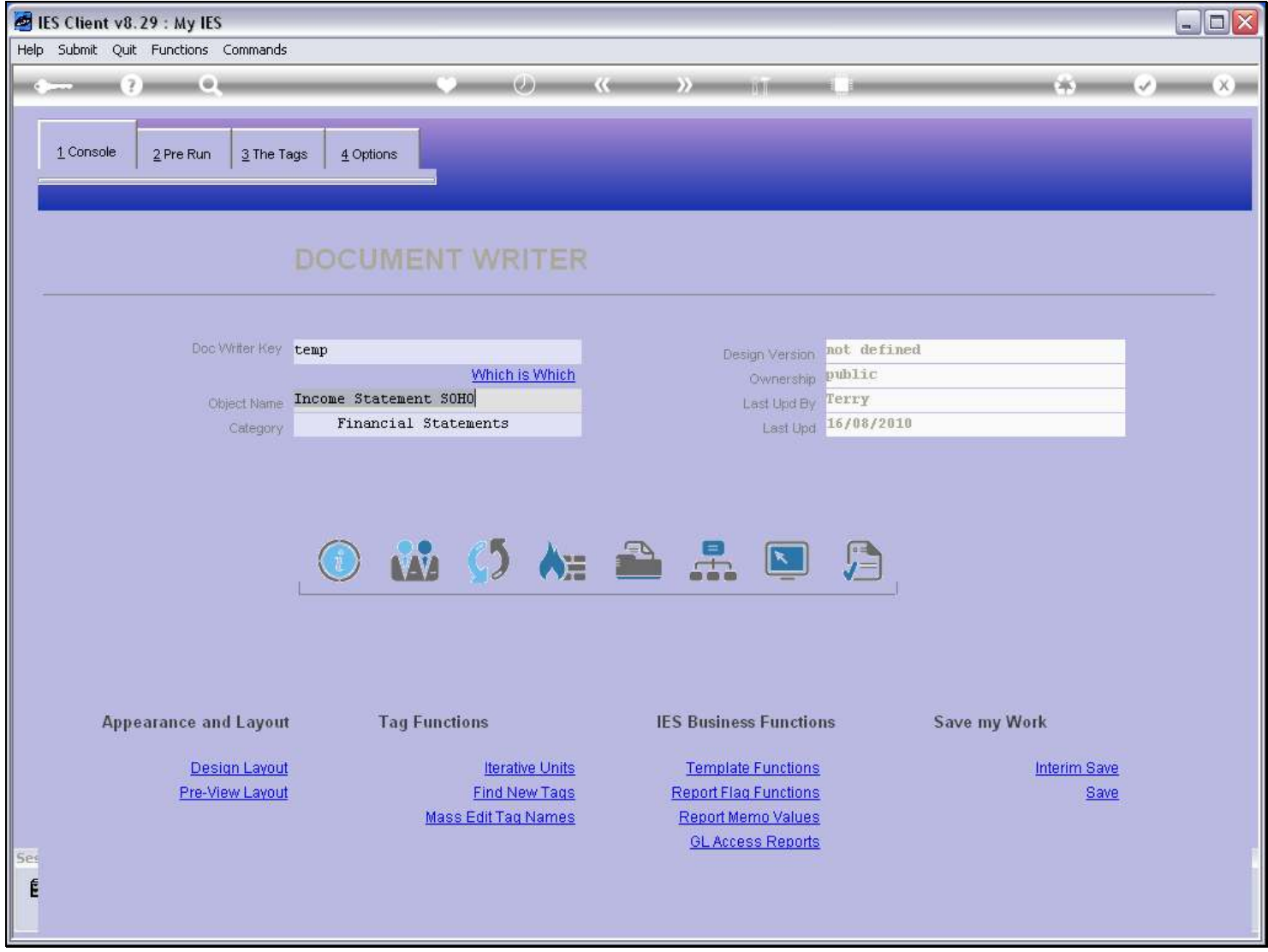

#### Slide 18 - Slide 18

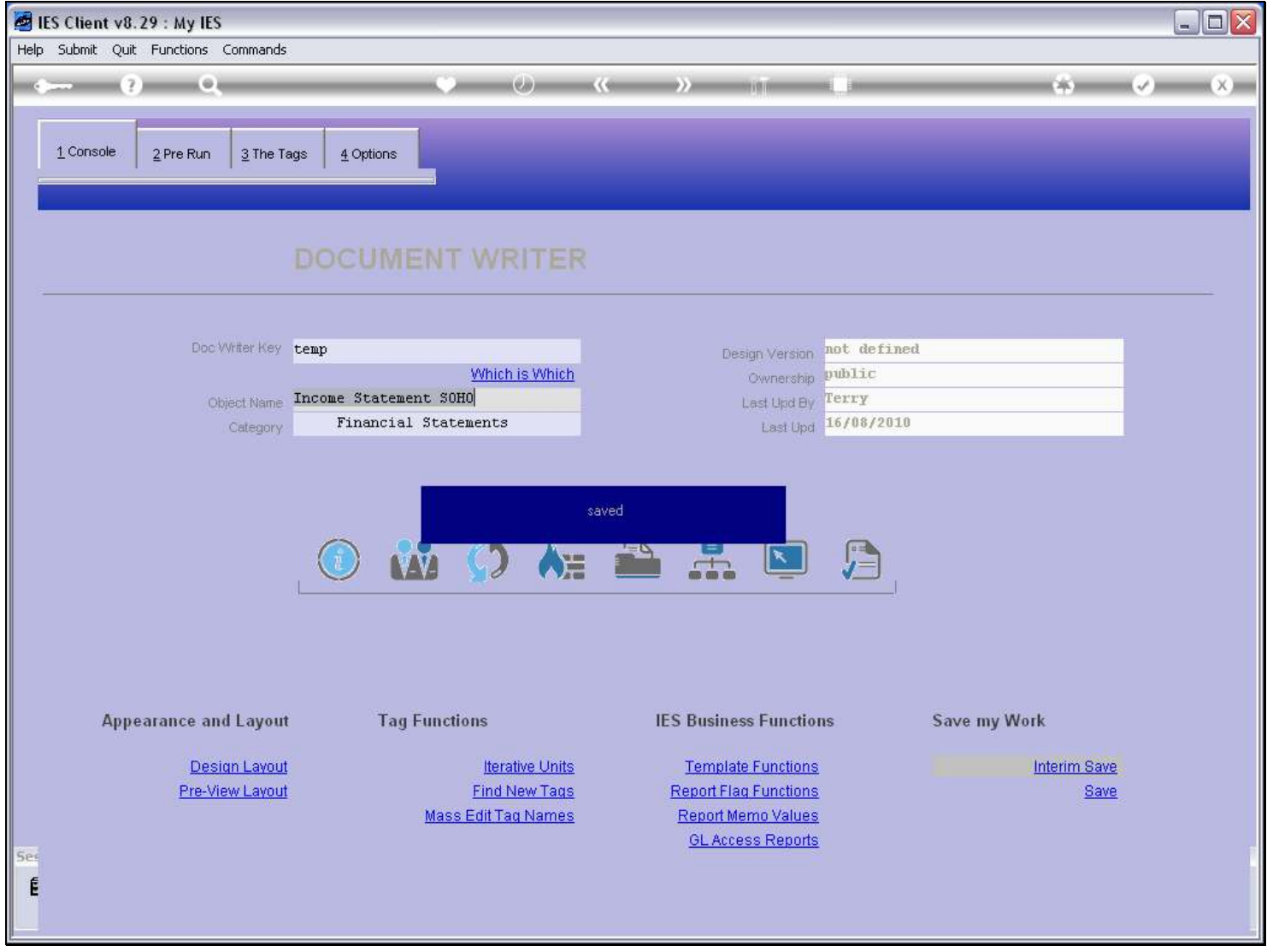

#### Slide notes

After making any changes on the Layout, we use the 'Find New Tags' function to update the internal Tag list. This function will recognize where Tags have been dropped, and it will find and number any new Tags.

#### Slide 19 - Slide 19

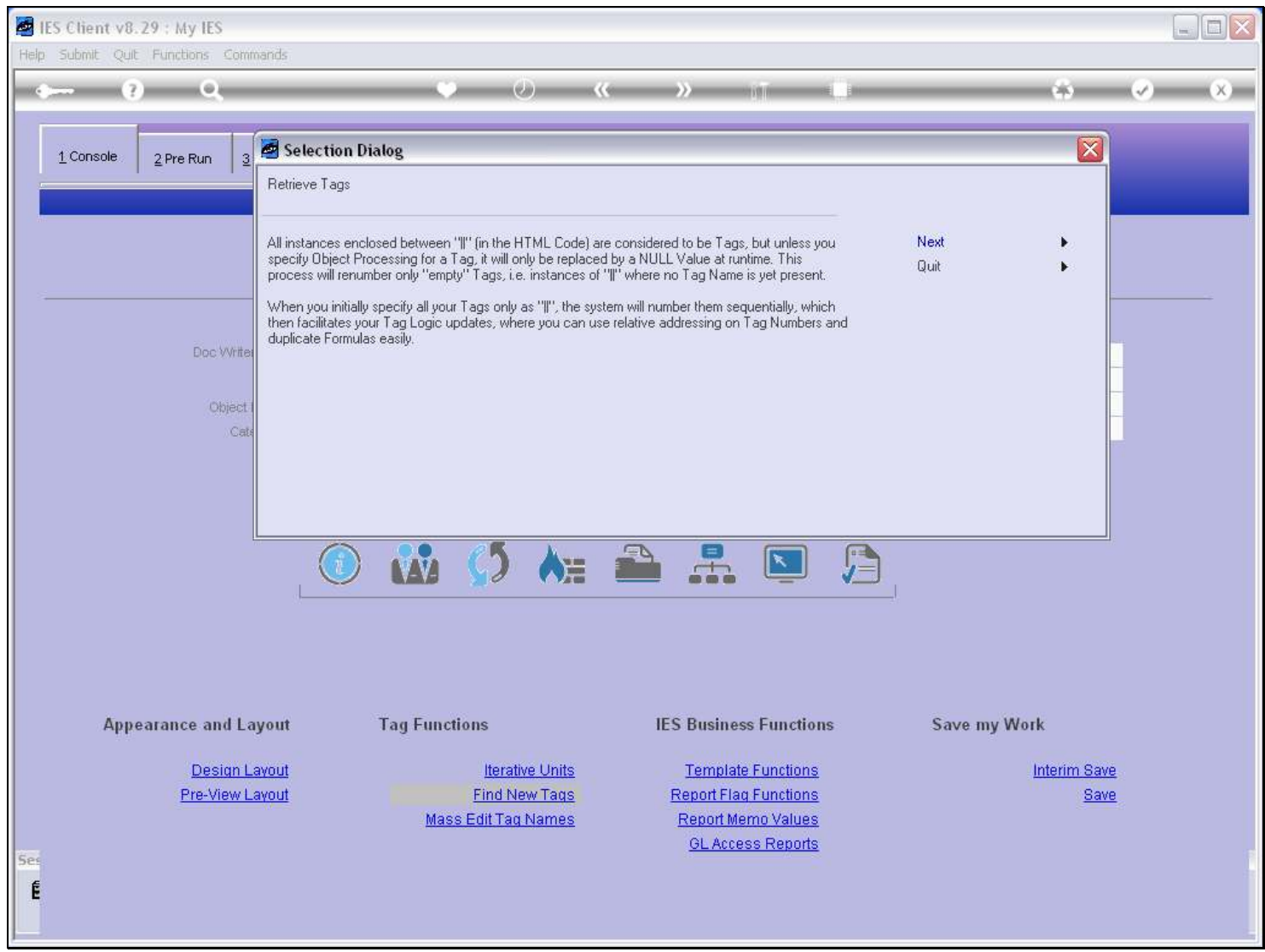

Slide notes

### Slide 20 - Slide 20

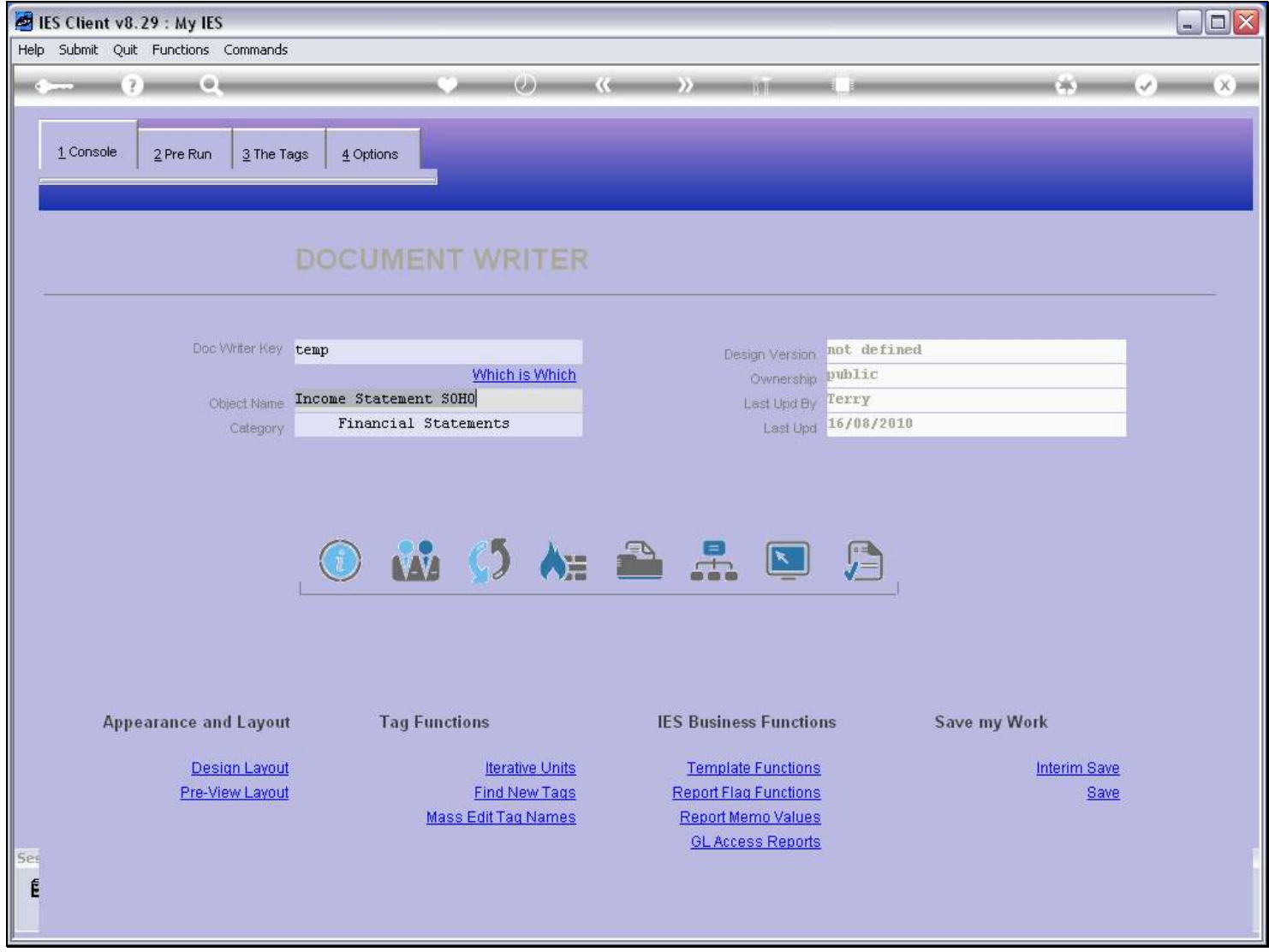

### Slide 21 - Slide 21

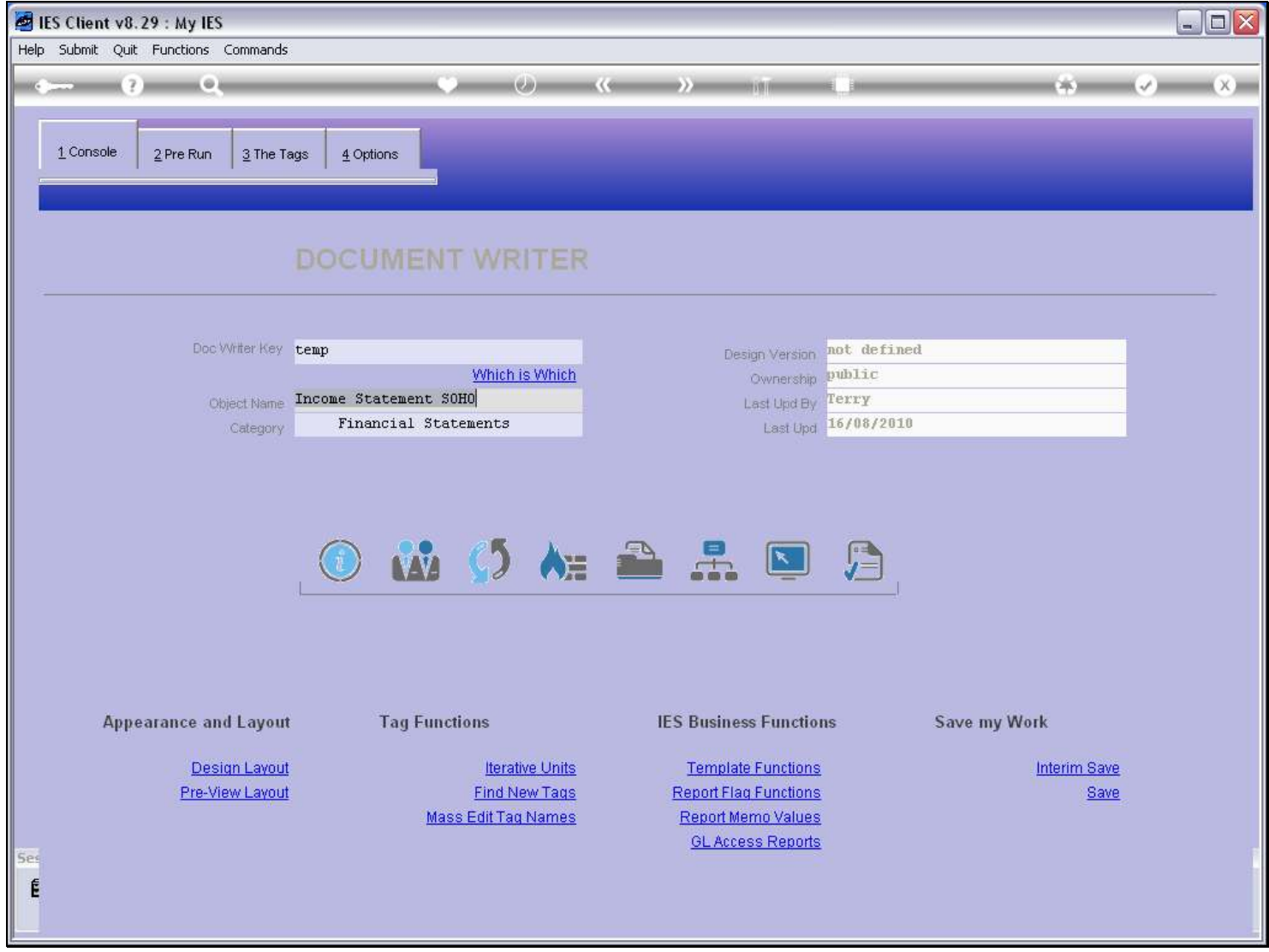

#### Slide 22 - Slide 22

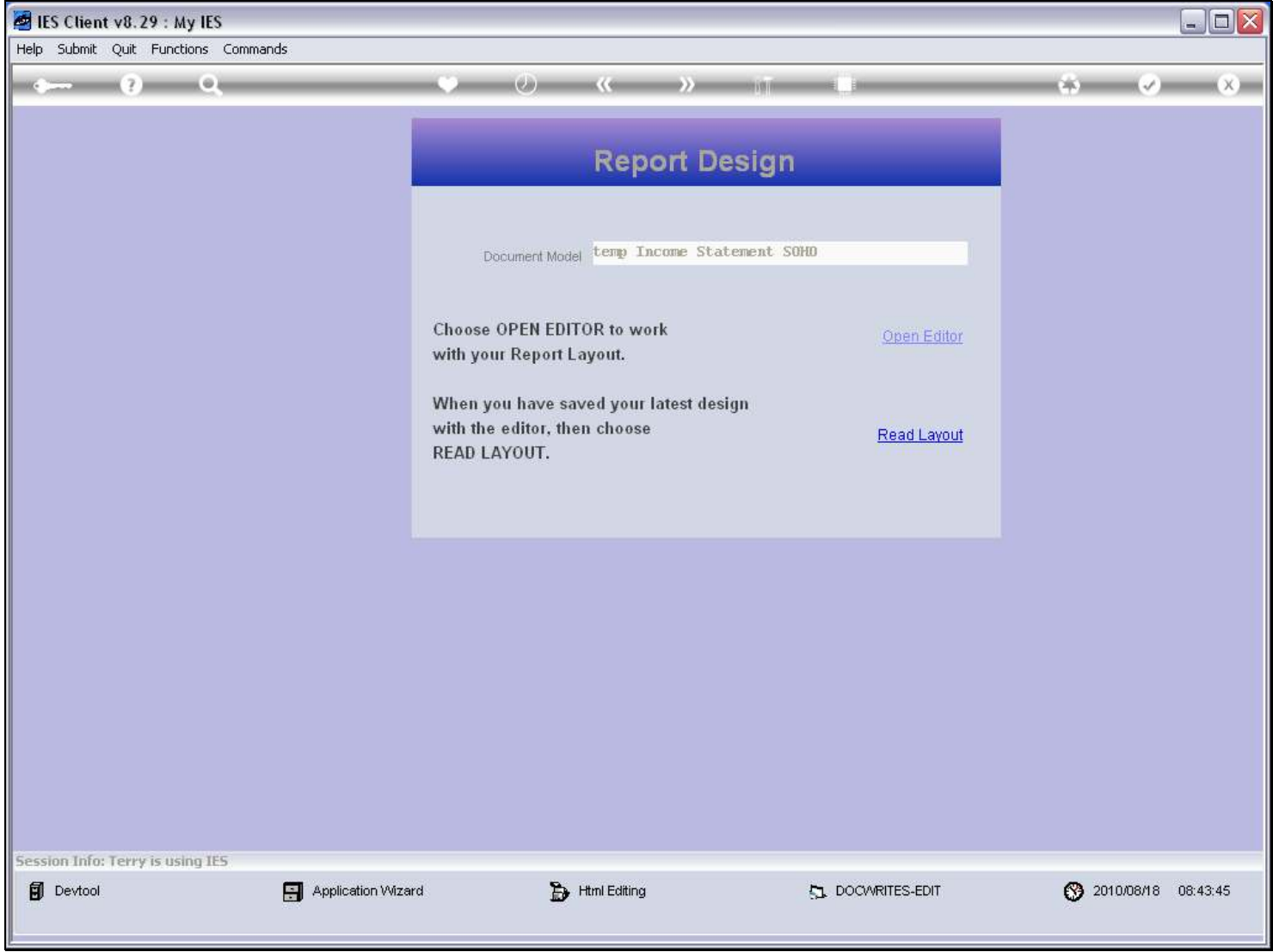

### Slide 23 - Slide 23

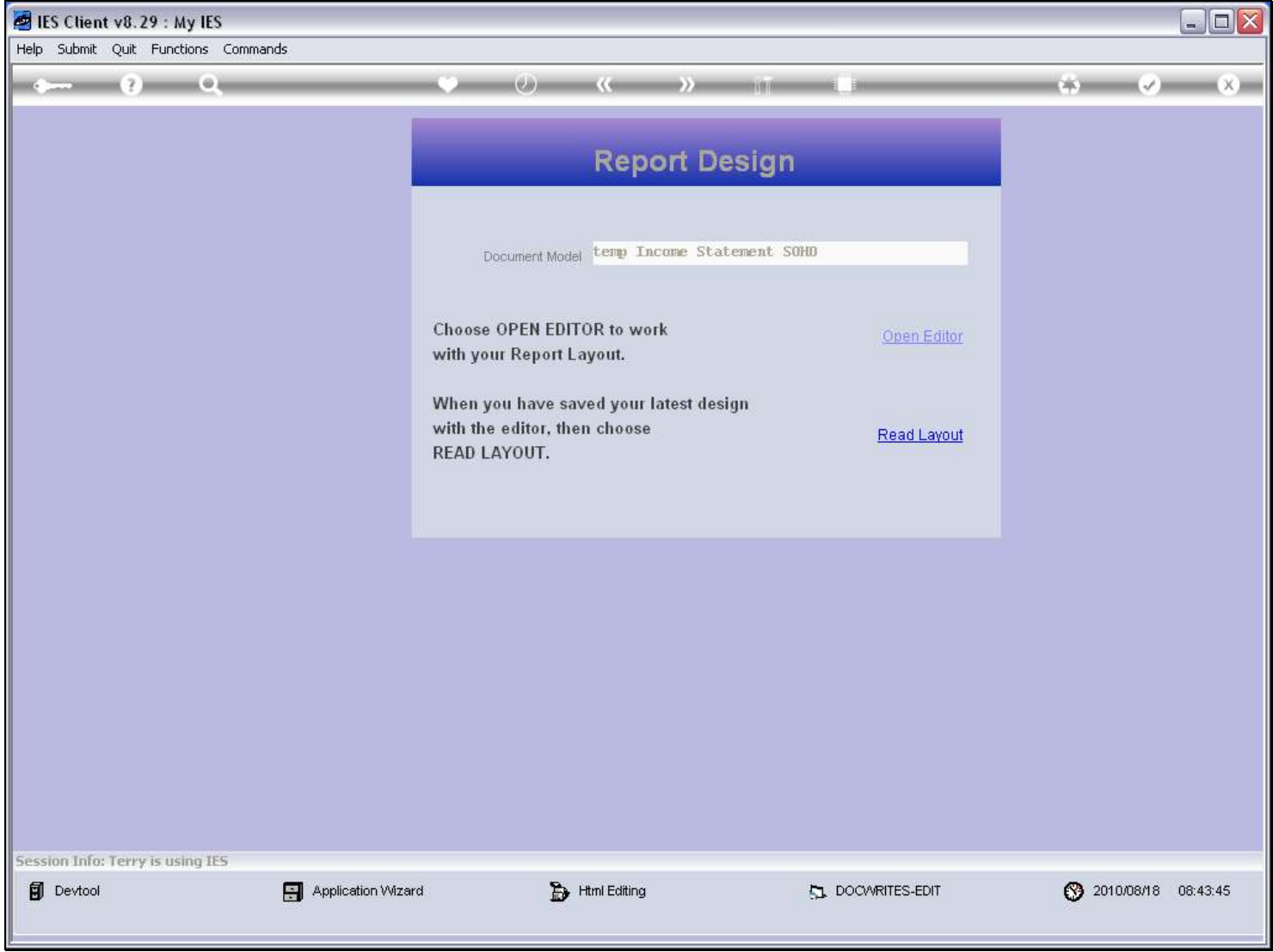

#### Slide 24 - Slide 24

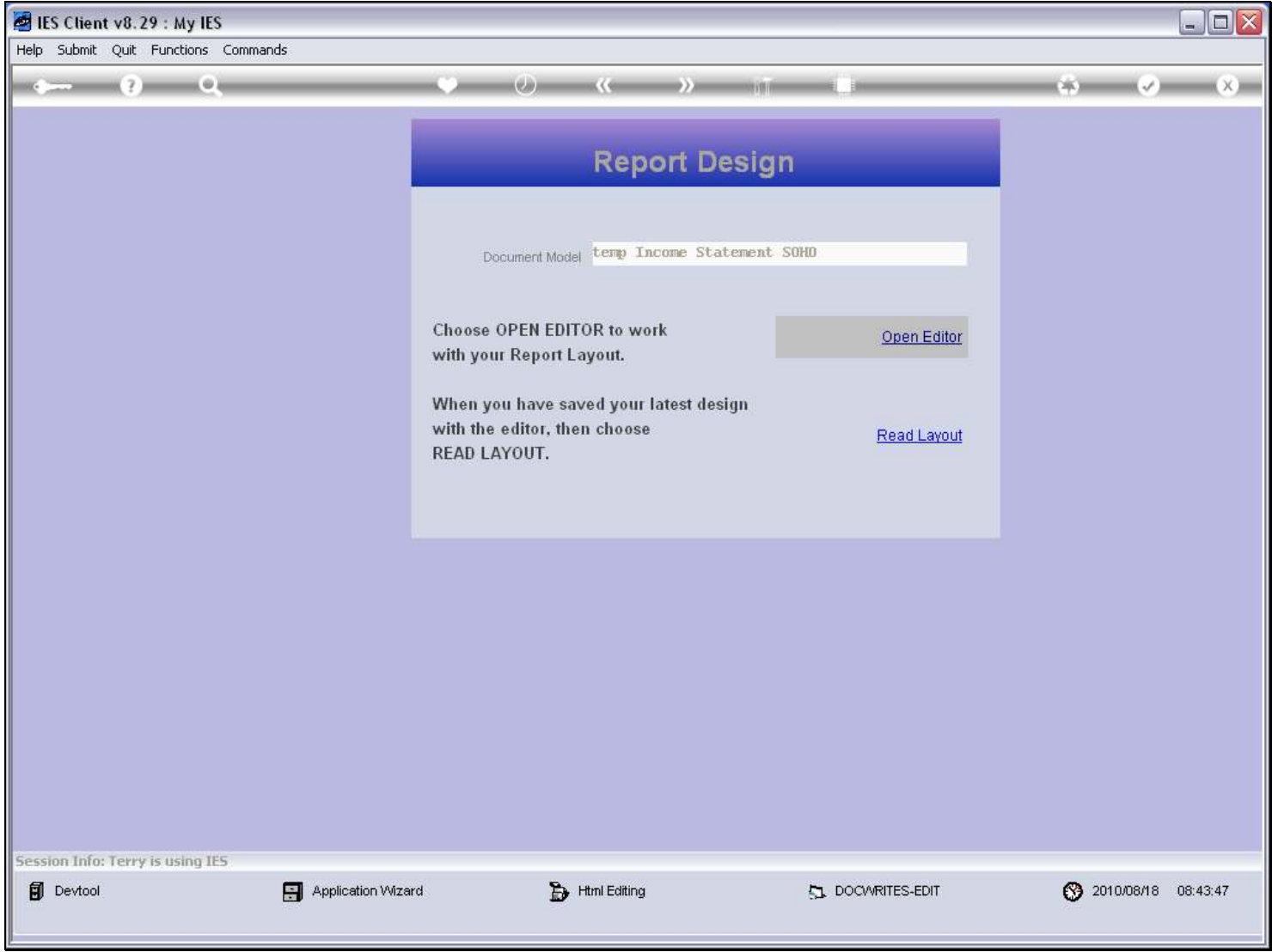

### Slide 25 - Slide 25

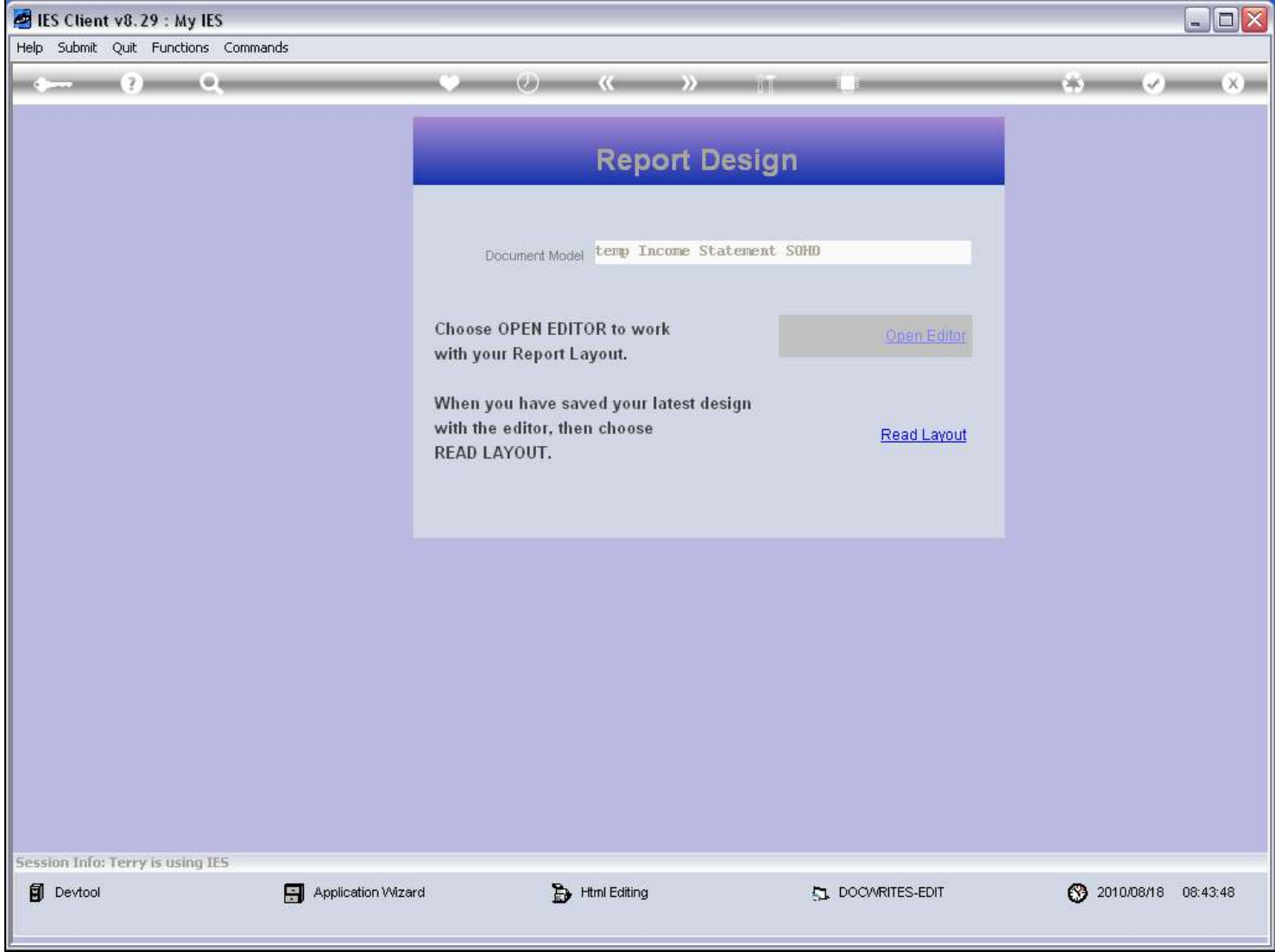

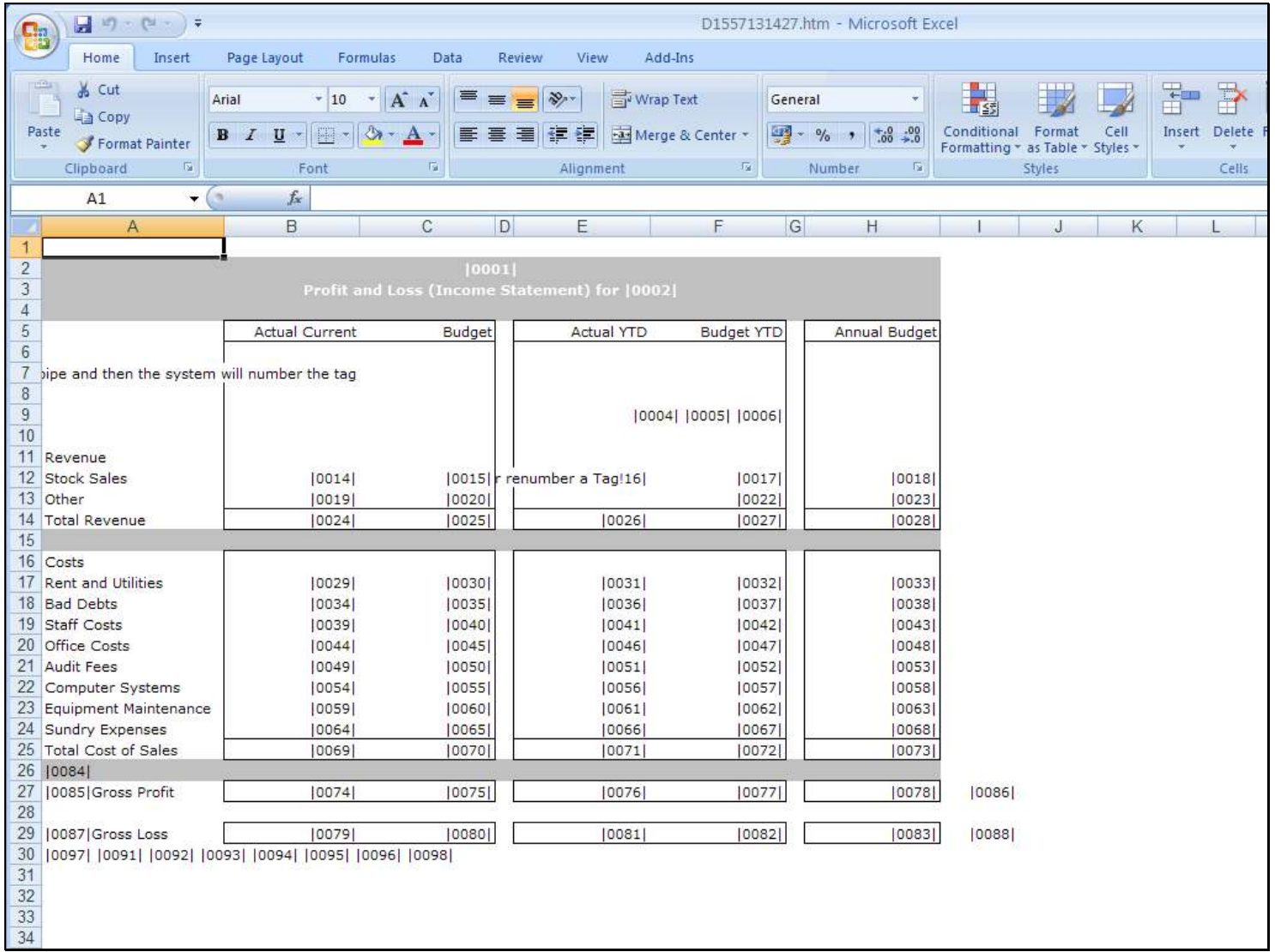

### Slide 26 - Slide 26

#### Slide notes

If we check our Layout again, then we can see that the system has found the newly inserted Tags, and numbered them. Even when these new Tag Numbers are higher than Tag numbers below, it does not matter, and it all depends on numbers that are available when the new Tags are numbered.In this case, there were lower Tag numbers available, but the Tag numbers do not determine the order in which Tags are calculated. Instead, Tags are calculated from left to right and top to bottom, and based on Calculation Iteration number.

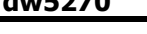

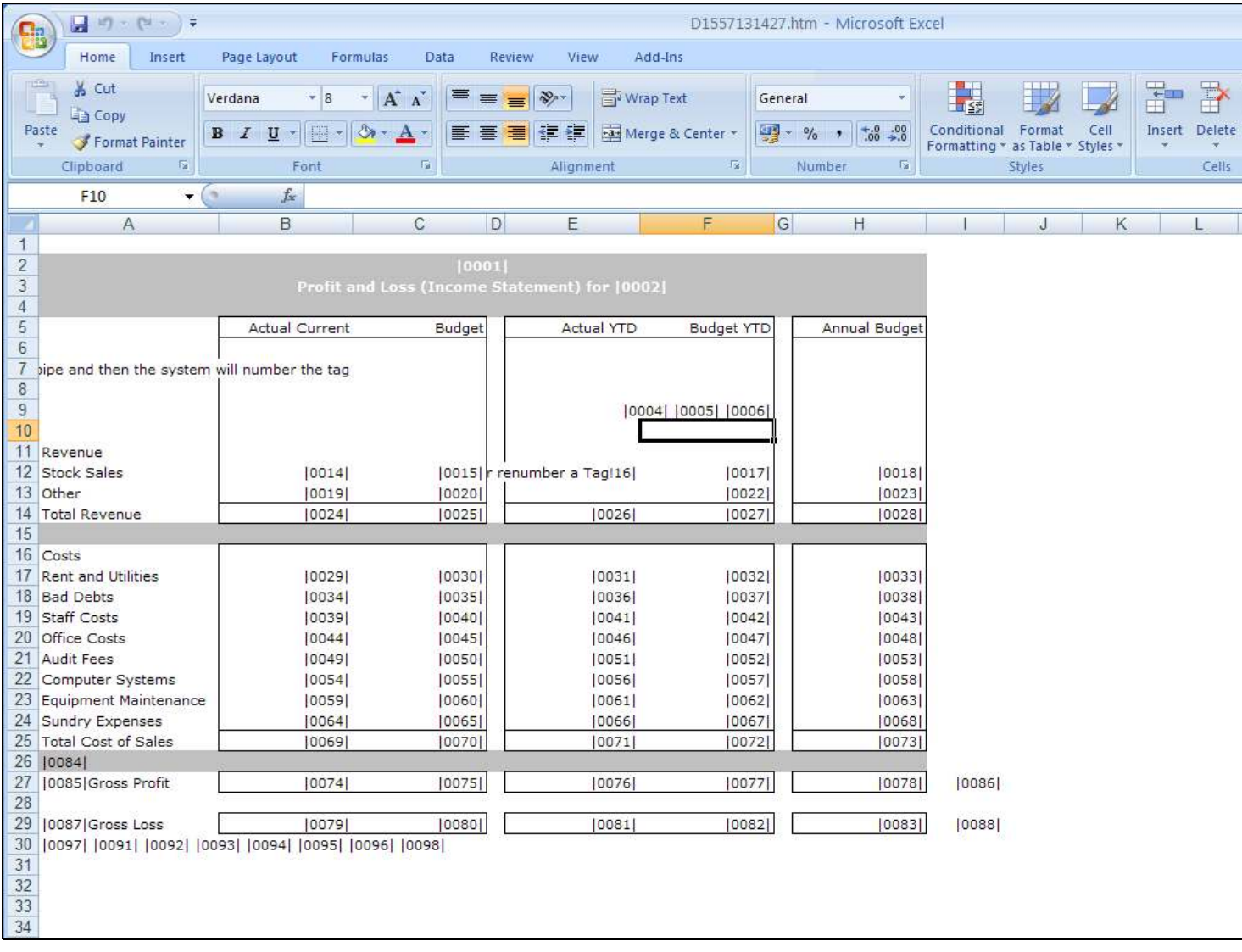

## Slide 27 - Slide 27

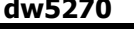

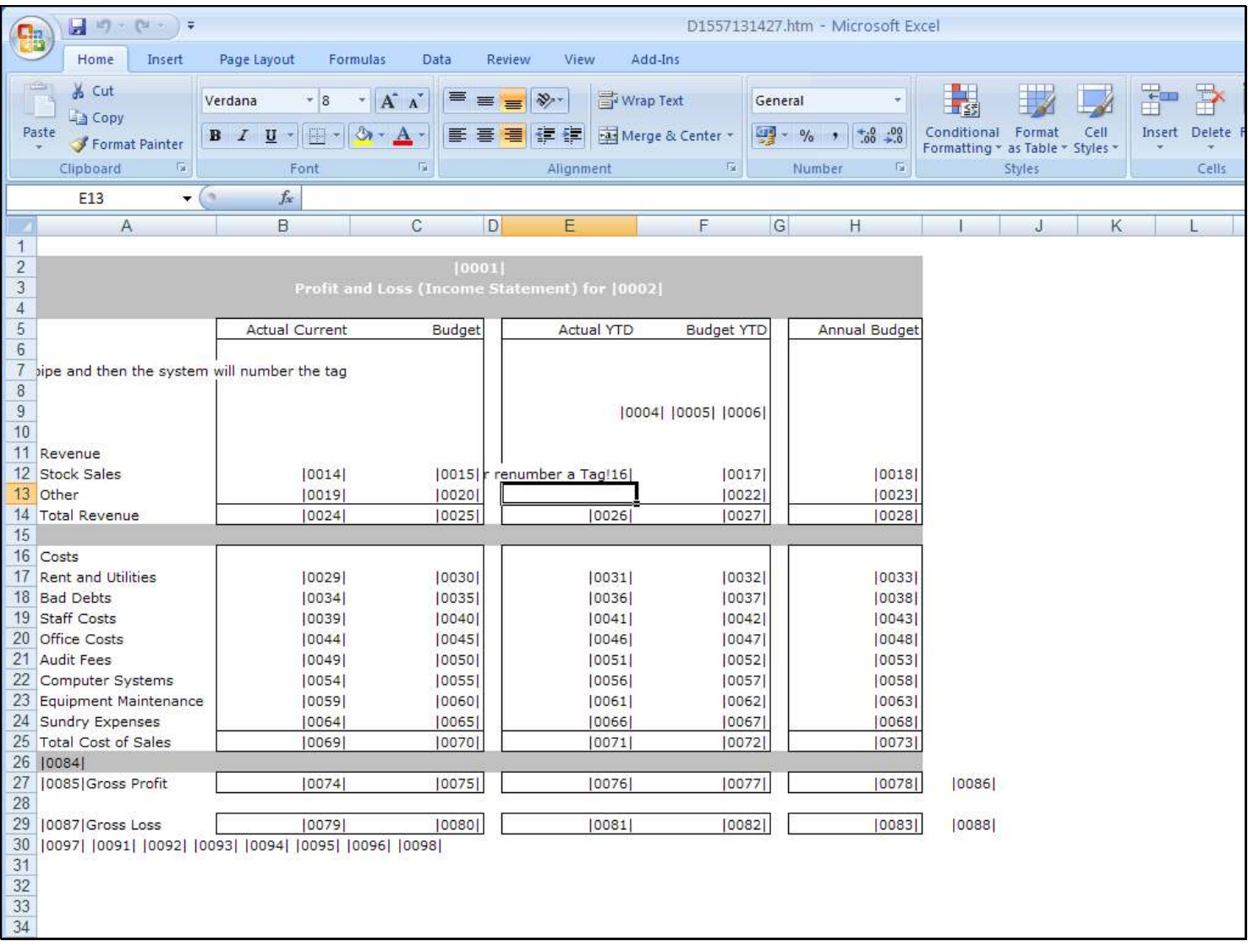

## Slide 28 - Slide 28

#### Slide 29 - Slide 29

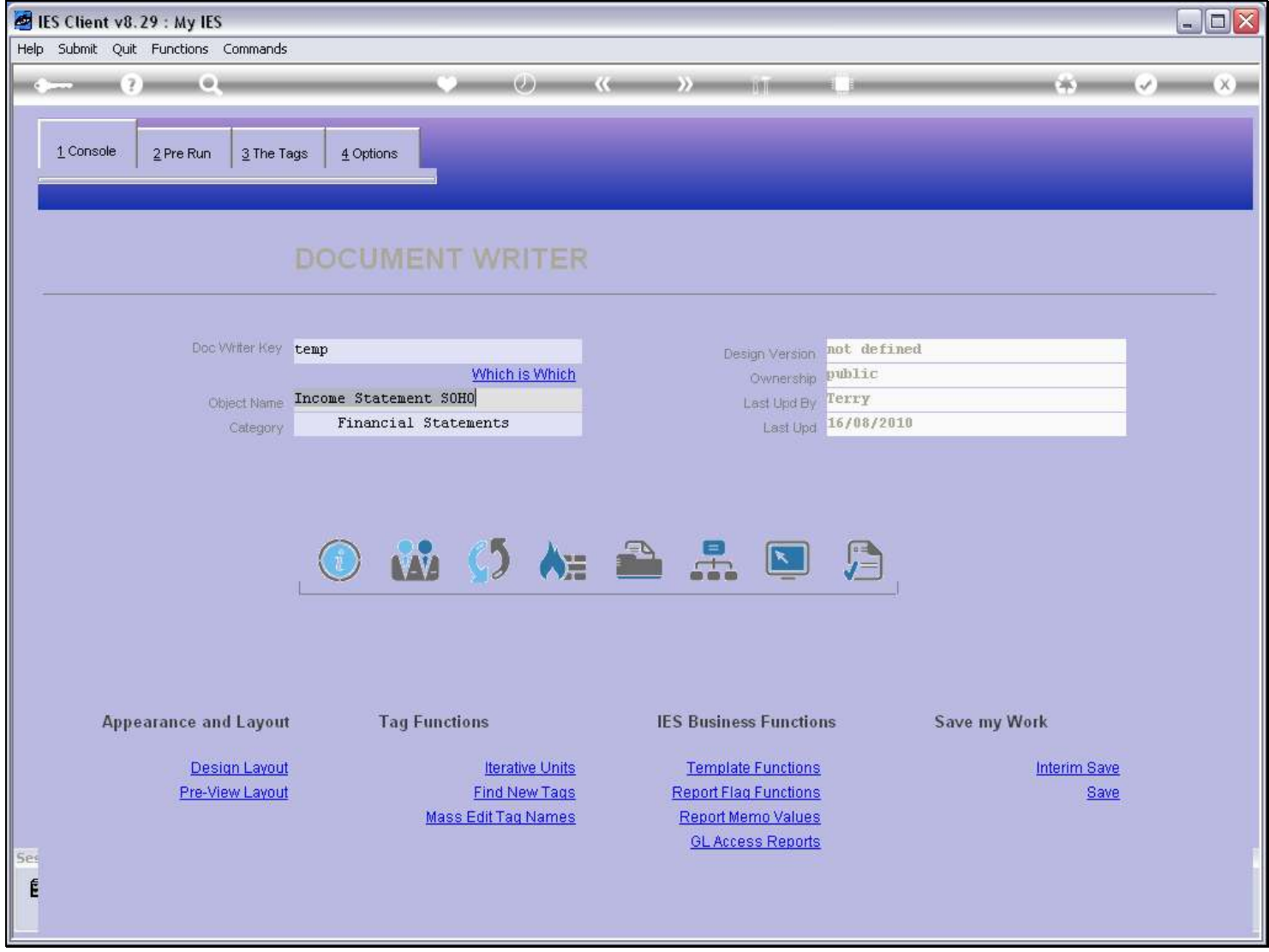

Slide 30 - Slide 30

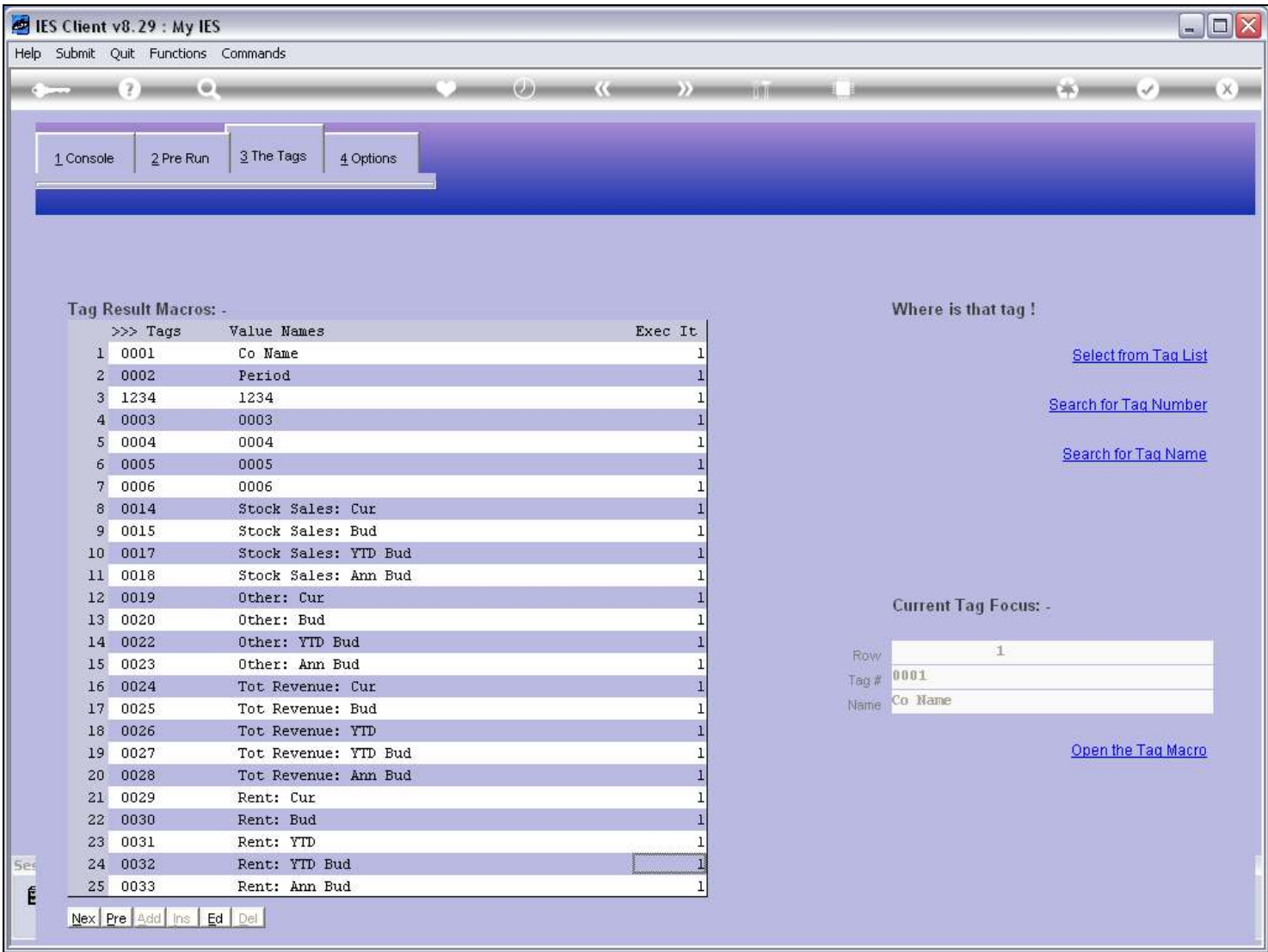

### Slide notes

When we look at the internal Tag list, we can also see the new Tags that have been numbered.

### Slide 31 - Slide 31

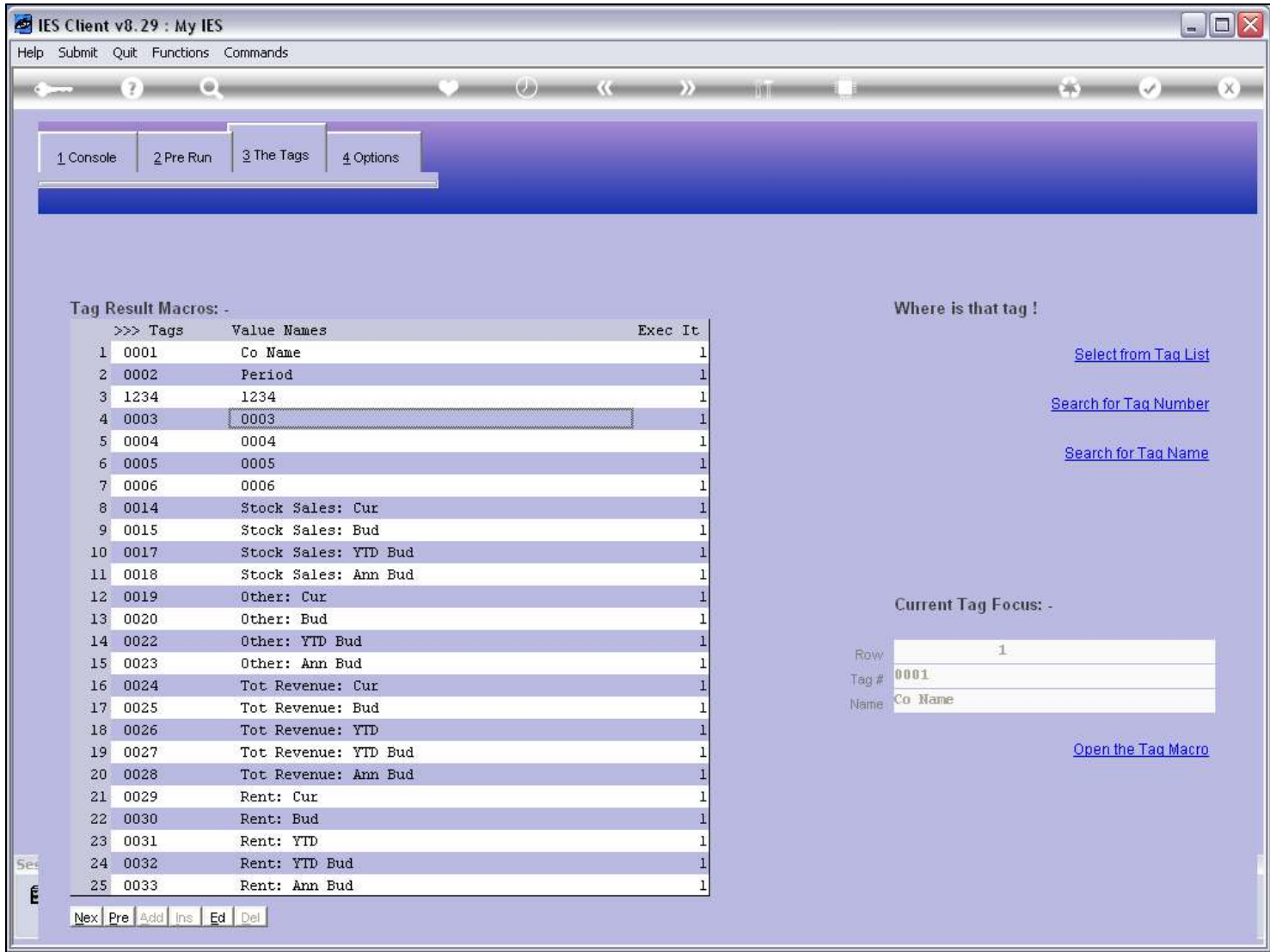

### Slide 32 - Slide 32

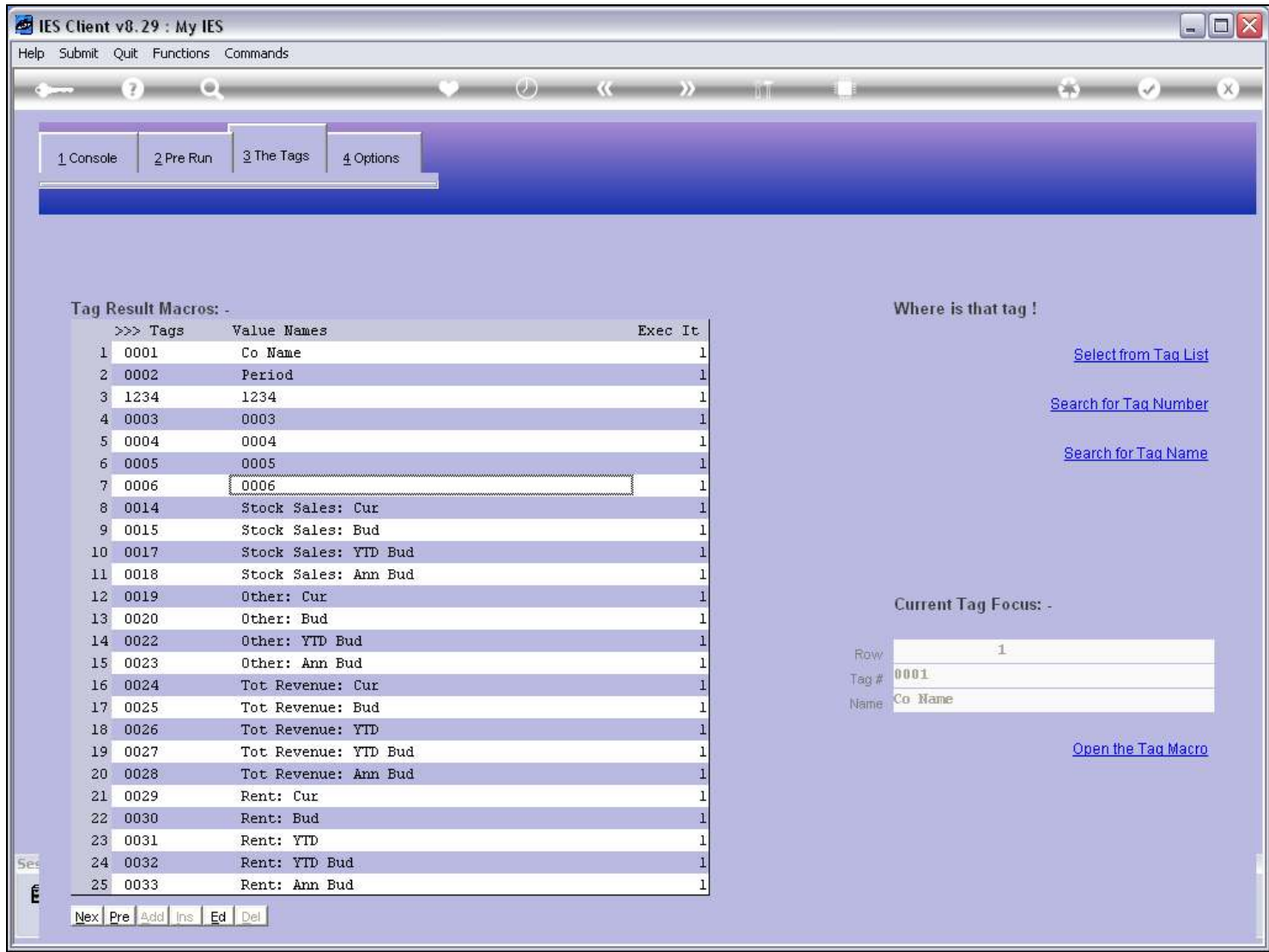

#### Slide 33 - Slide 33

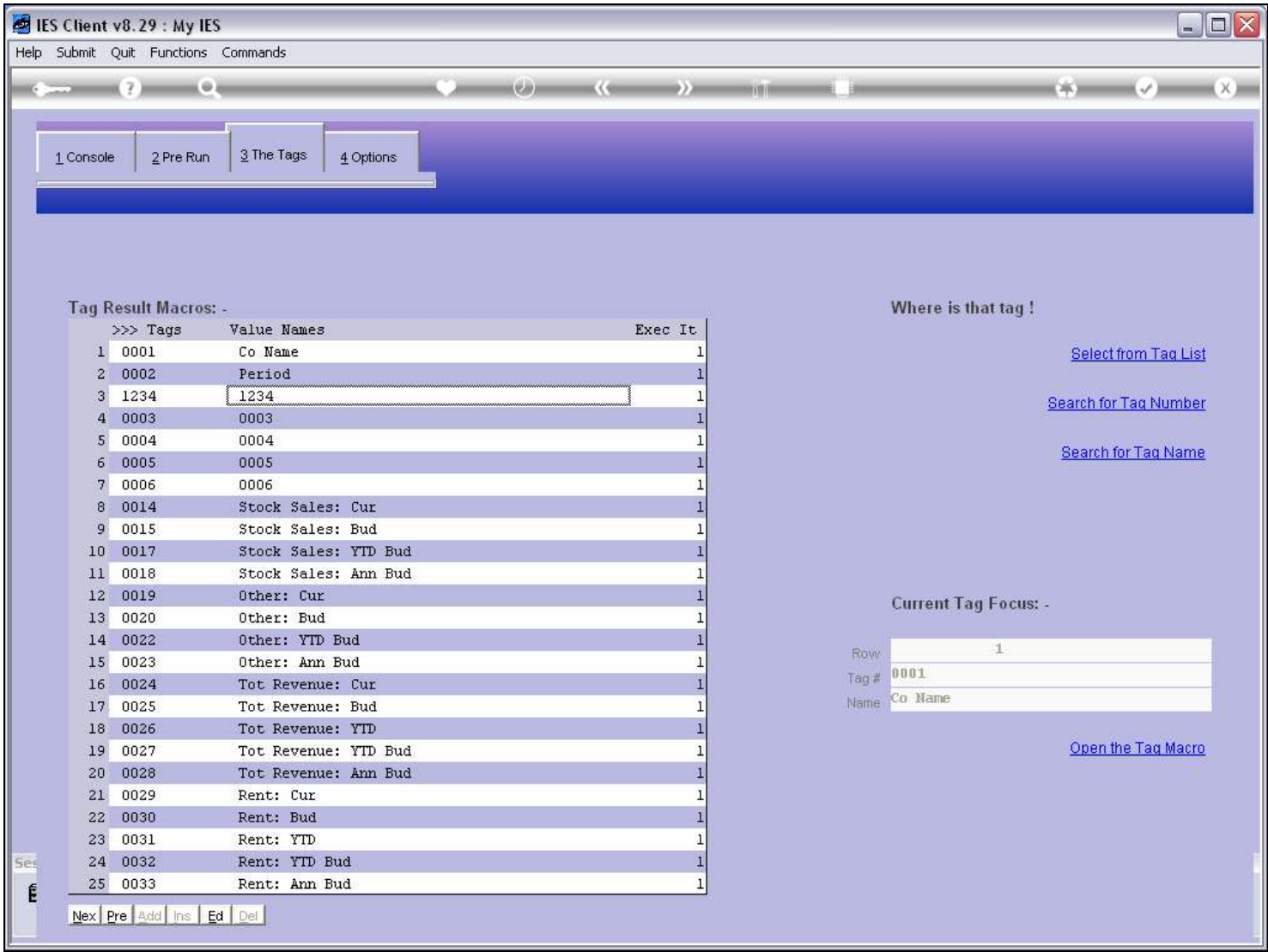

#### Slide notes

We can also see the illegally inserted Tag 1234. Although the Tag has been included, it will cause problems and will not work correctly, because it was not numbered by the system. We should delete it from the Layout, and then it will disappear here as well.